# **You Are Only Seeing the Tip of the Iceberg** John Stoner

Google Cloud

#### Chronicle

#### #whoami - John Stoner

Principal Security Strategist - Adoption Engineering

Worked in SIEM/SecOps space since 2004

Focus on SecOps, Threat Hunting, Threat Intelligence

Built adversary emulations around APT actors

Blog - New to Chronicle series

Presented at BSides (?:SF|LV), FIRST (?:Tech.Symposium|CTI|), SANS Summit (?:THIR|SIEM|Cloud), WWHF, AtlSecCon, DefCon PHV, Splunk .conf(?:2016|2017|2018|2019|2020|2021)

Enjoy Alt80s "sad-timey" music

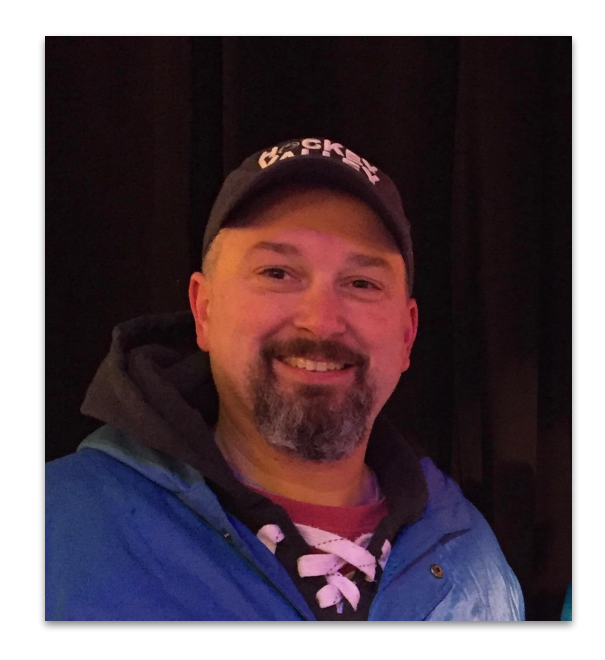

### Let me tell you a tale of a fateful trip…

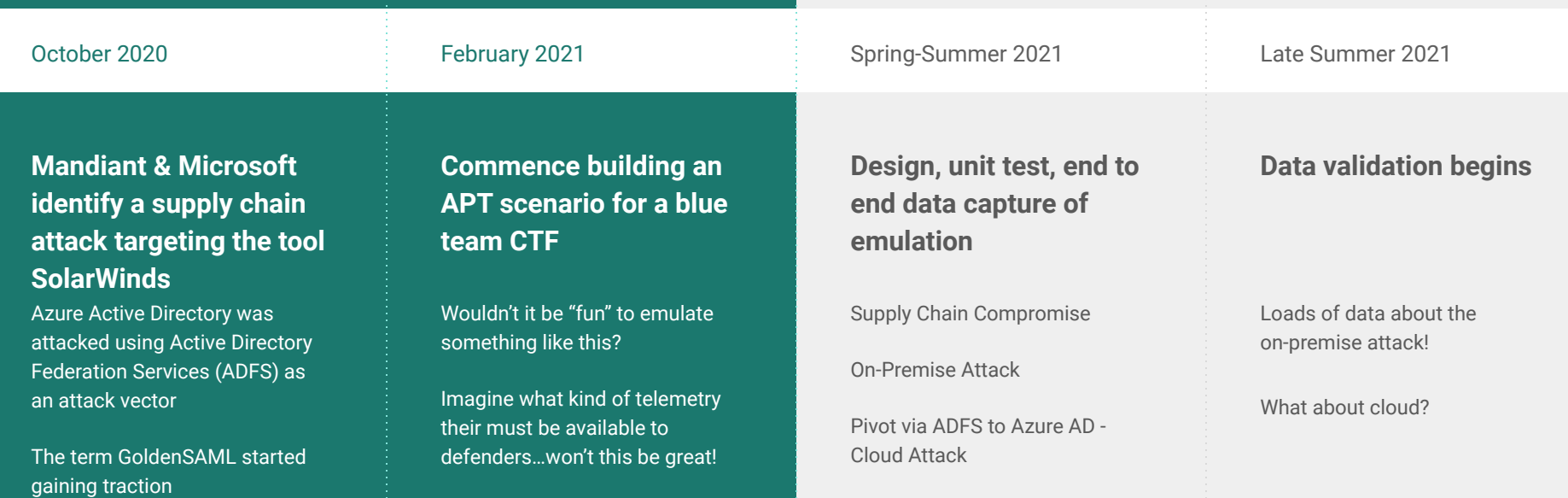

### Experiencing Highs and Lows

#### **Expectations**

Dancing Across the Graph API

Millions of Data Points

Loads of recon and indicators left behind

Goodness for all defenders

#### **Reality**

Walk Past Landmarks in the Graph API

Tens of Data Points

There was some nice stuff but it feels like there is something missing

# Skepticism (and a Little Paranoia) Sets In

Did Splunk not have the right mechanisms to access the data?

Ran my emulation in Sentinel - Late 2021 - Early 2022

• Very similar logging fidelity

Socialized - December 2021

● SANS FOR509 - Cloud Forensics - Dave Cowen, Co-course author

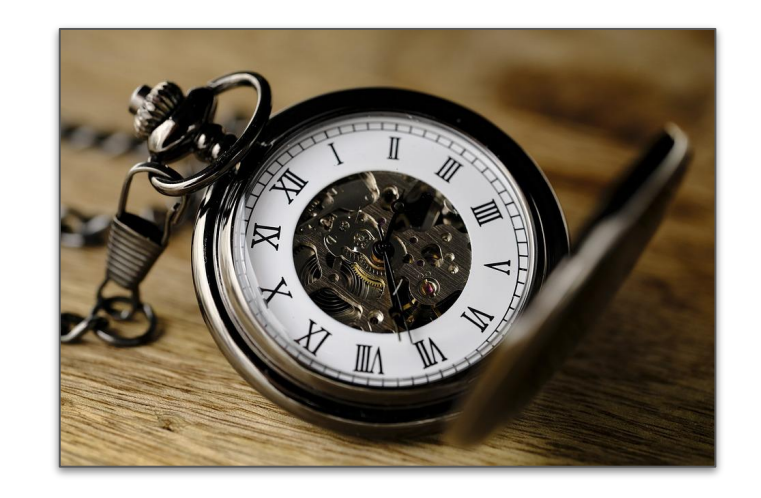

# Fast Forward to September 2022

Revisited this attack

- **Chronicle**
- Splunk with New/Updated Connectors

#### Not High Fidelity, Same Fidelity

- GraphAPI alerting was added
- GraphAPI endpoints changed or were added
- Core visibility was very similar

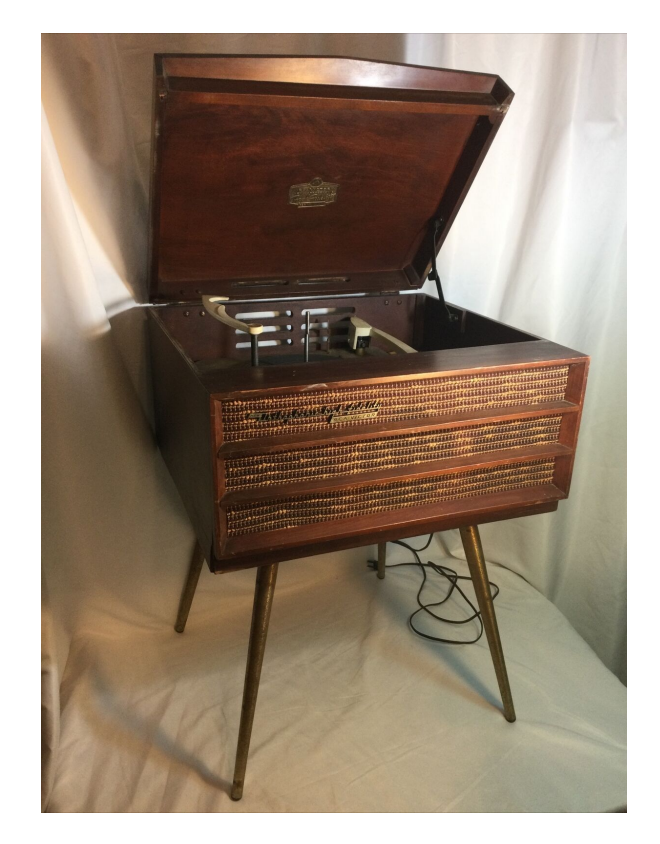

# Where Does That Leave Us?

Numerous ADFS implementations interacting with Azure AD

- Legacy applications can't be migrated overnight
- Microsoft is driving migration away from ADFS to strictly AAD: <https://www.youtube.com/watch?v=D0M-N-RQw0I>

The fidelity is good for key changes, but not what a defender is used coming from an on-premise environment

We need to understand these realities as we hunt and build detections in these new terrains

# What is ADFS?

"Active Directory Federation Service (AD FS) enables Federated Identity and Access Management by securely sharing digital identity and entitlements rights across security and enterprise boundaries. AD FS extends the ability to use single sign-on functionality that is available within a single security or enterprise boundary to Internet-facing applications to enable customers, partners, and suppliers a streamlined user experience while accessing the web-based applications of an organization."

<https://learn.microsoft.com/en-us/windows-server/identity/ad-fs/ad-fs-overview>

*<u>O* Important</u>

Instead of upgrading to the latest version of AD FS, Microsoft highly recommends migrating to Azure AD. For more information, see Resources for decommissioning AD FS

# What is the Microsoft Graph?

Microsoft Graph exposes REST APIs and client libraries to access data on the following Microsoft cloud services:

- Microsoft 365 core services: Bookings, Calendar, Delve, Excel, Microsoft 365 compliance eDiscovery, Microsoft Search, OneDrive, OneNote, **Outlook/Exchange**, People (Outlook contacts), Planner, SharePoint, Teams, To Do, Viva Insights
- Enterprise Mobility + Security services: Advanced Threat Analytics, Advanced Threat Protection, **Azure Active Directory**, Identity Manager, and Intune
- Windows services: activities, devices, notifications, Universal Print
- Dynamics 365 Business Central services

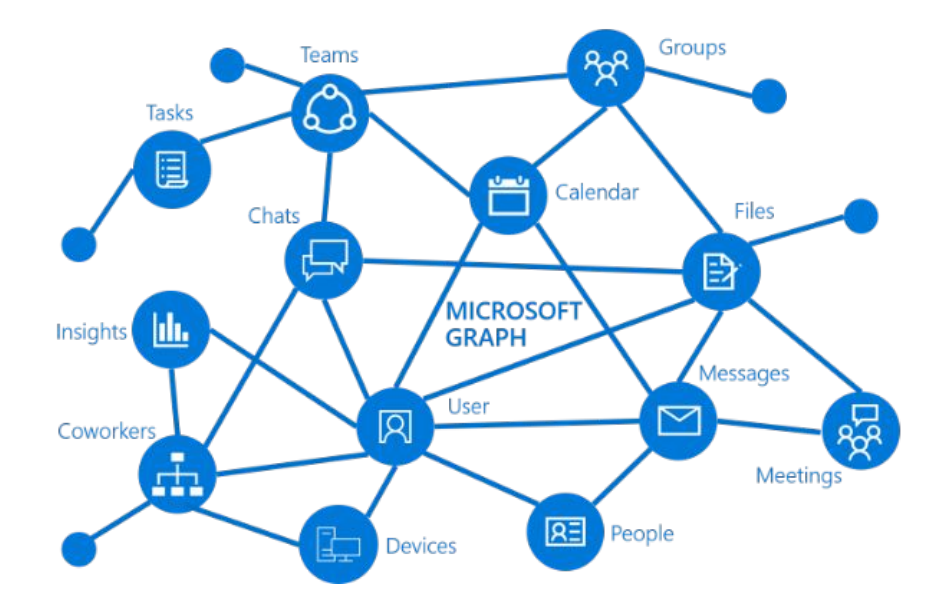

# This Is A Case Study

Using ADFS to compromise a signing key that can then be applied to Azure AD is a novel attack but the lessons learned from this attack need to be applied to monitoring and hunting in cloud environments

This example is Azure, but could apply to other environments as well

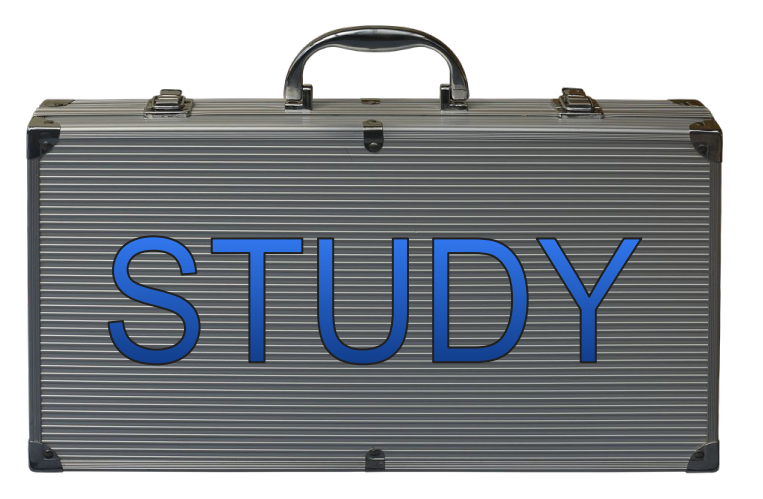

# Our Environment

Windows Server 2022 Active Directory running ADFS

- At scale, these would likely be different systems and potentially many systems
- Multiple systems and users tied into Active Directory
- Azure AD Connect used to handle federation between AD and AAD
- Users would log into the ADFS portal to gain access to Azure cloud resources
- Followed Microsoft and other sites to properly configure ADFS (not easy!)
- Special thanks to Roberto Rodriguez for his [Simuland](https://github.com/Azure/SimuLand) project to help understand the initial stages of this attack and how to emulate it with PowerShell!

# API Feeds

Azure AD - Sign-in Audit Logs

Azure AD Audit - Directory Audits

O365 - Azure AD Audit, SharePoint Audit, Exchange Audit, General Audit, DLP

GraphAPI - Security Alerts

Potential Sources of Noise

- Azure AD Connect Synchronization actions
- Security Compliance Center Data Insights events were noisy One useful alert

# Typical Login to Azure via ADFS

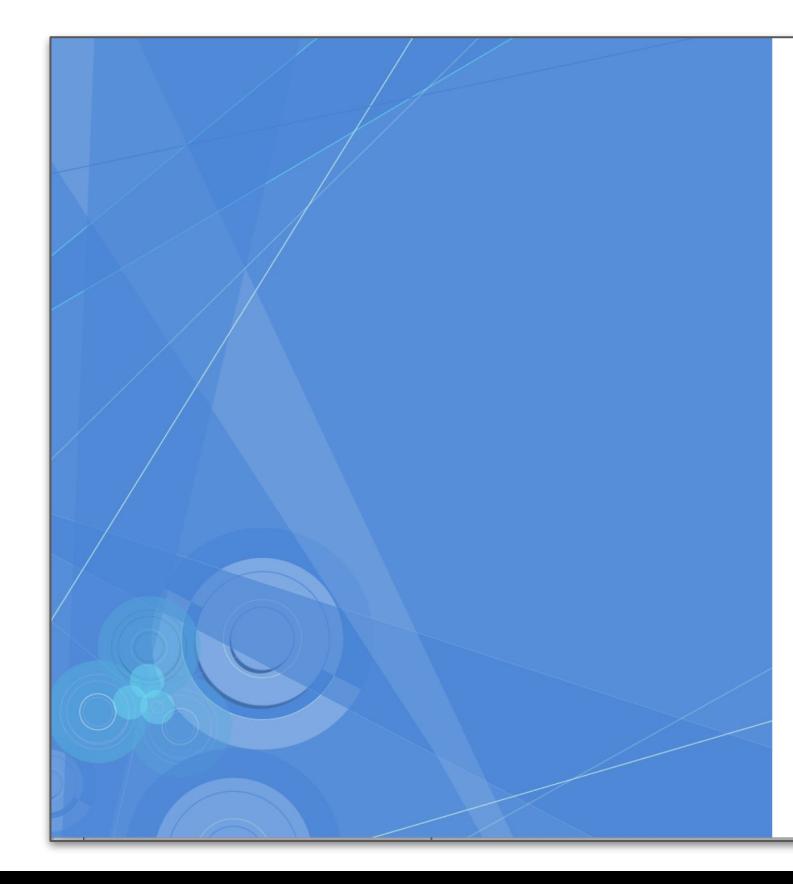

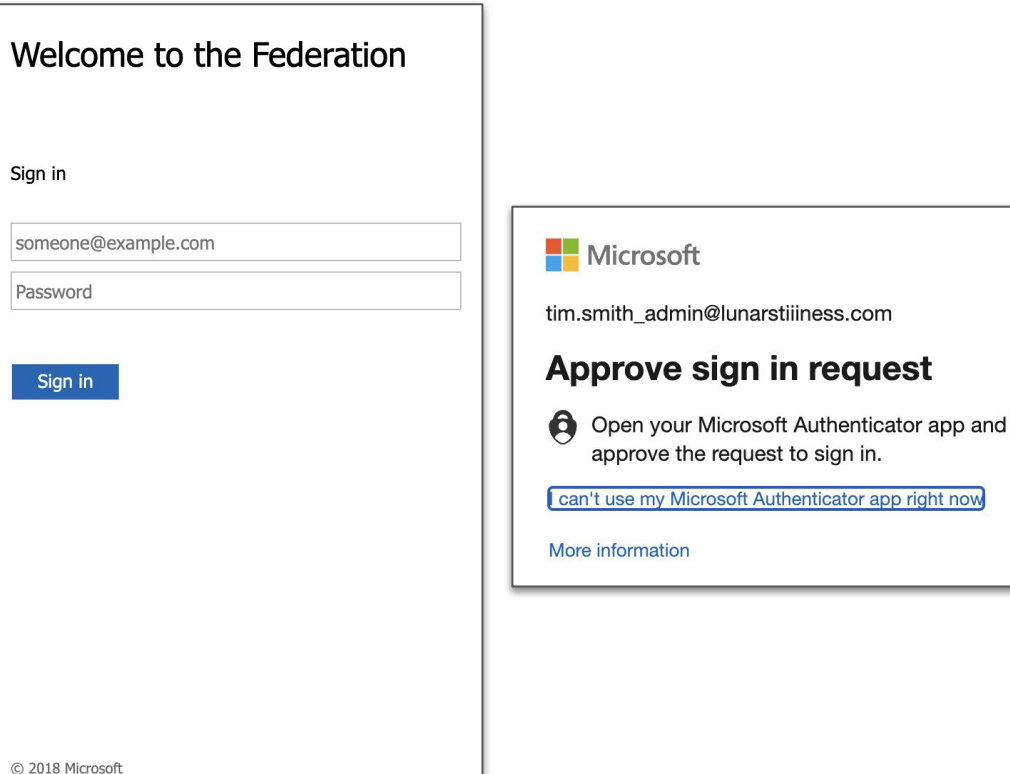

# Typical Login to Azure via ADFS

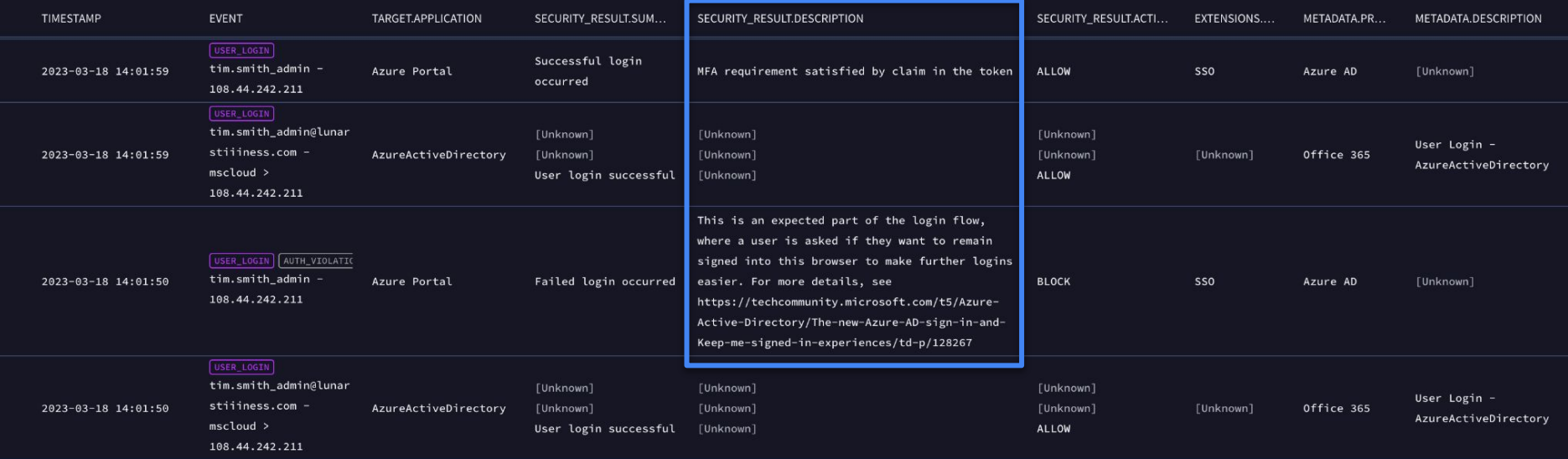

### Attack Path

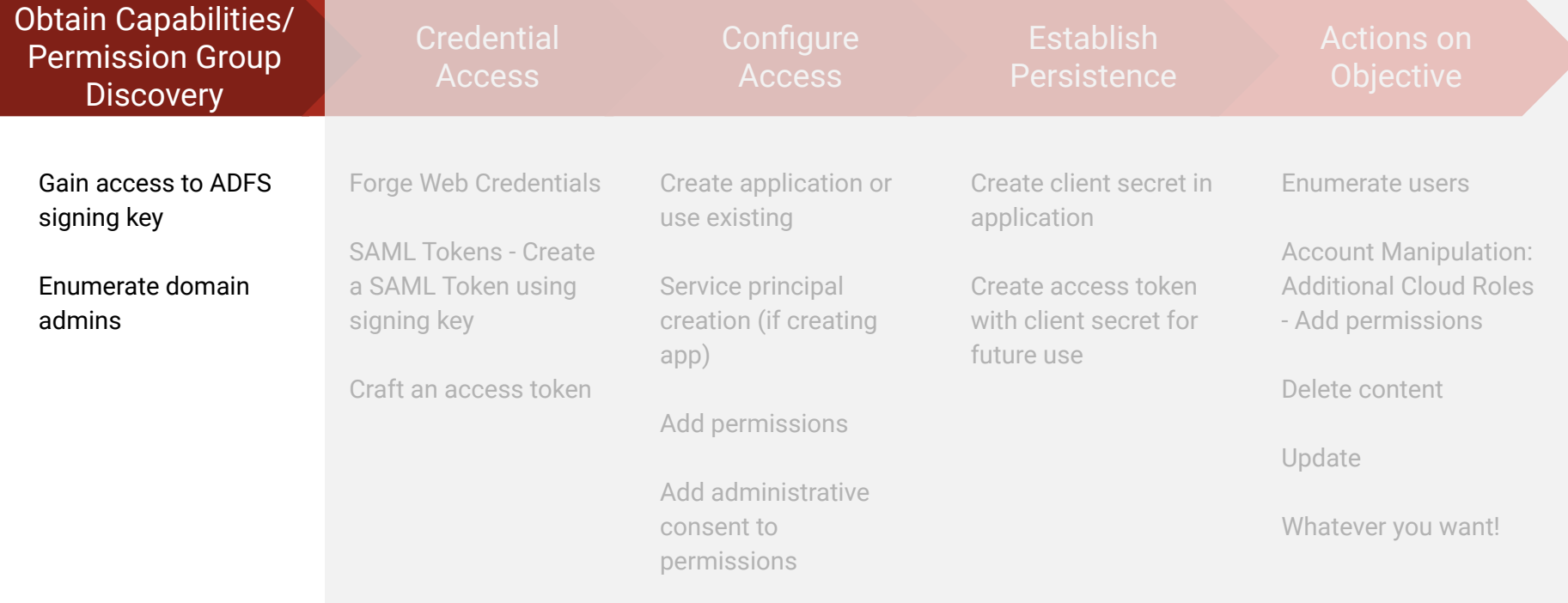

# Key Theft

Much of this attack could be local admin with ADFS service account

● "Classic" detections and monitoring all apply

Lots of good content is out there around defending the domain environment already and monitoring for attacks targeting ADFS

- BlackHat EU 2022: Writing Your Own Ticket to the Cloud Like APT: A Deep-dive to AD FS Attacks, Detections, and Mitigations - Nestori Syynimaa and Roberto Rodriguez
- New(er) Graph API Setting
	- "Enforcing Azure AD Multi-Factor Authentication every time assures that a compromised on-premises account cannot bypass Azure AD Multi-Factor Authentication by imitating that a multi factor authentication has already been performed by the identity provider, and is **highly recommended unless you perform MFA for your federated users using a third party MFA provider**."

# Visibility Into This Stage of the Attack

Used a PowerShell script to extract the ADFS Token Signing Certificate (pfx), enumerate the domain admins and object GUIDs for a later phase of attack

Possible opportunities for detection

- PowerShell Script block logs Covenant C2 could prevented visibility
- **File Creation or Exfiltration**
- Local Pipe Creation to ADFS WID/SQL
- WMI and LDAP utilized; Audit Rules (SQL, **ADFS Key Read**)

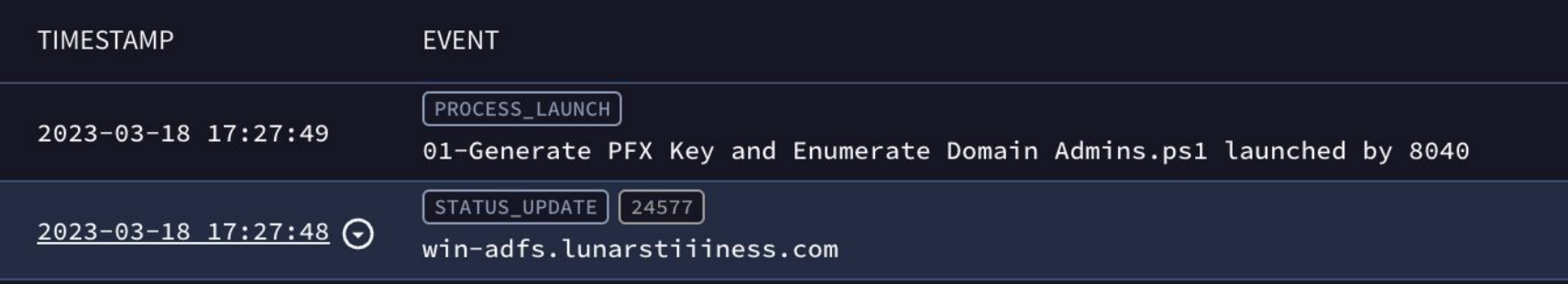

#### However…

Once access is gained to the pfx key and it is exfiltrated to the adversary…

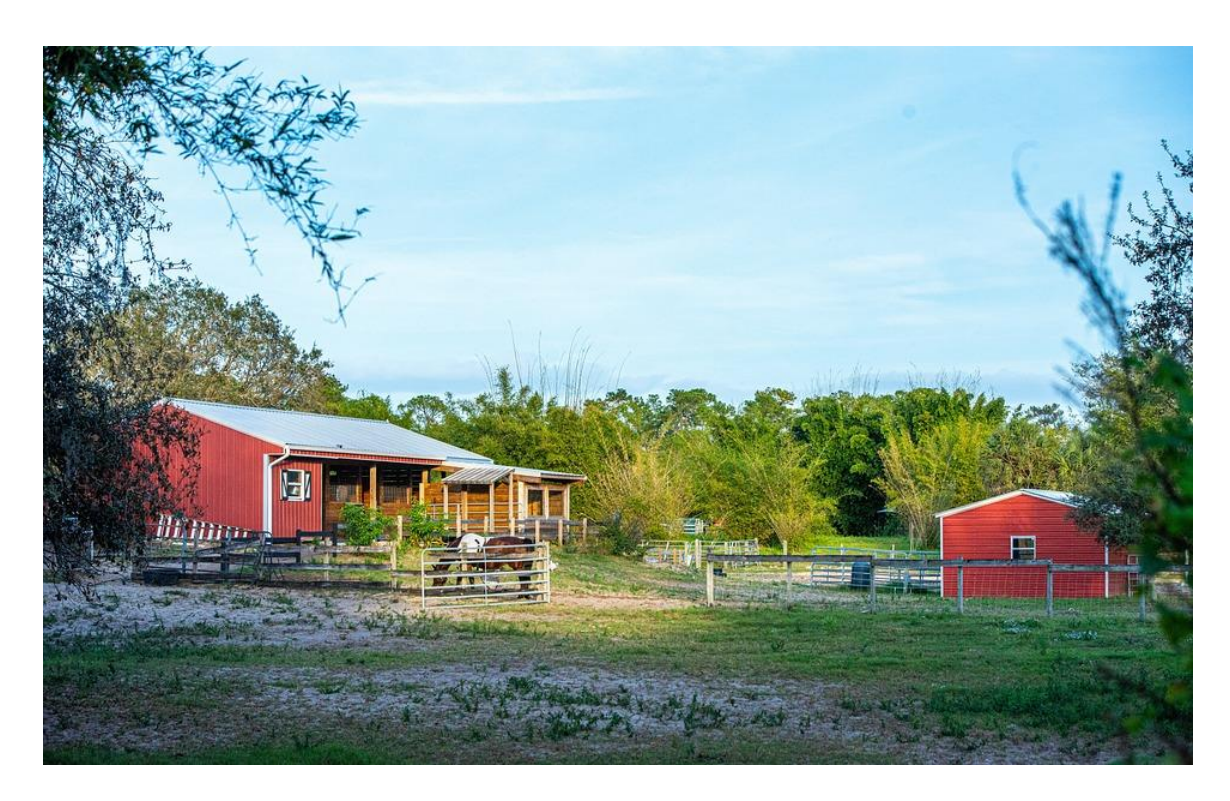

# The Remainder of this Attack Uses An External System

Visibility will be limited to what is available in the cloud

### Attack Path

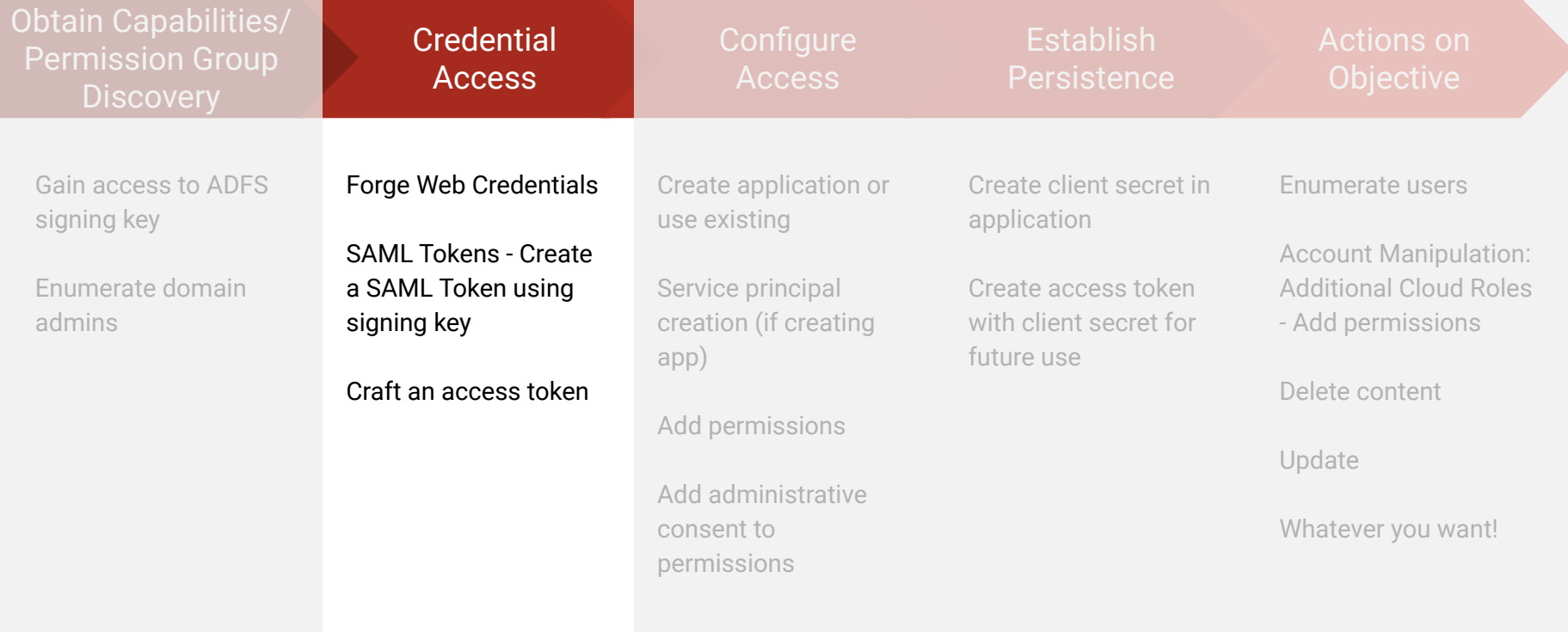

# Creating Your Own SAML Key

With exfiltrated signing cert from DC/ADFS, we can create our own SAML token

- TenantID
	- Use AAD Internals to get this ID
	- Example syntax: Get-AADIntTenantID -Domain lunarstiiiness.com
	- Not logged via Graph
- ObjectGUID
	- Collected when we wrote the pfx file
	- Listing of domain admins **Can impersonate any of them**
- Certificate (pfx)
- Issuer
	- http://lunarstiiiness.com/adfs/services/trust/ (Get-ADFSProperties at server)

# Getting An Access Token

Encode our SAML token, build our http request and get an access token

Access token has 60-90 minute expiration (random)

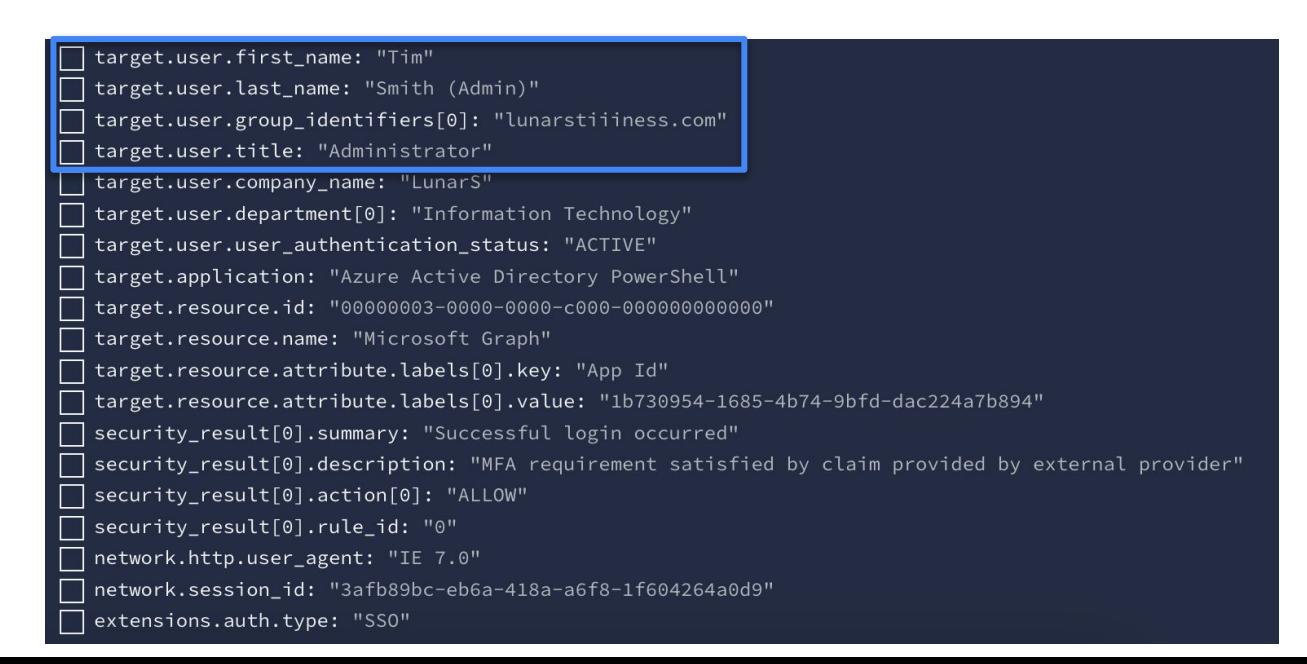

# If I Used A Different ObjectGUID…

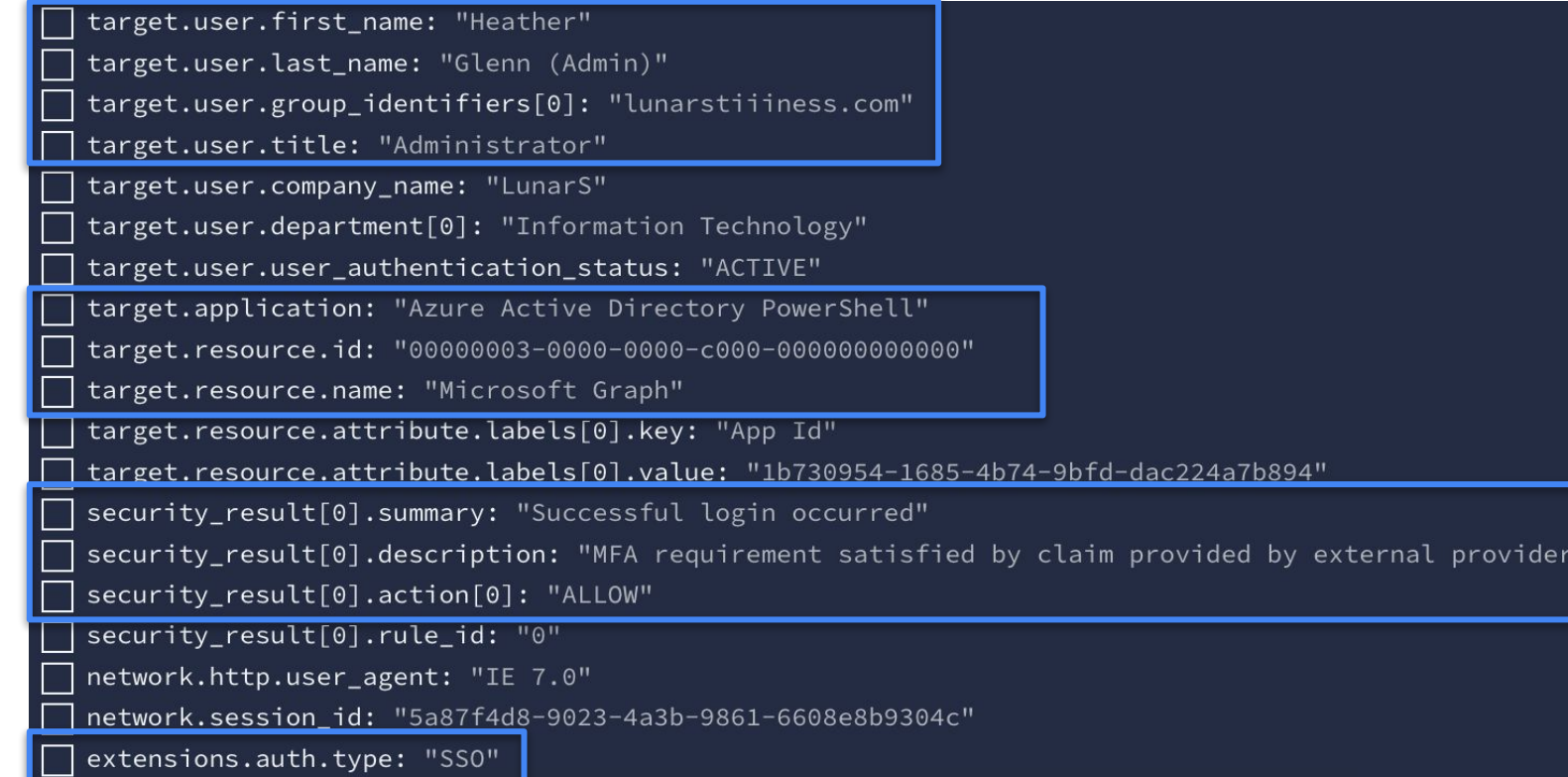

#### **Activity Details: Sign-ins**

 $\times$ 

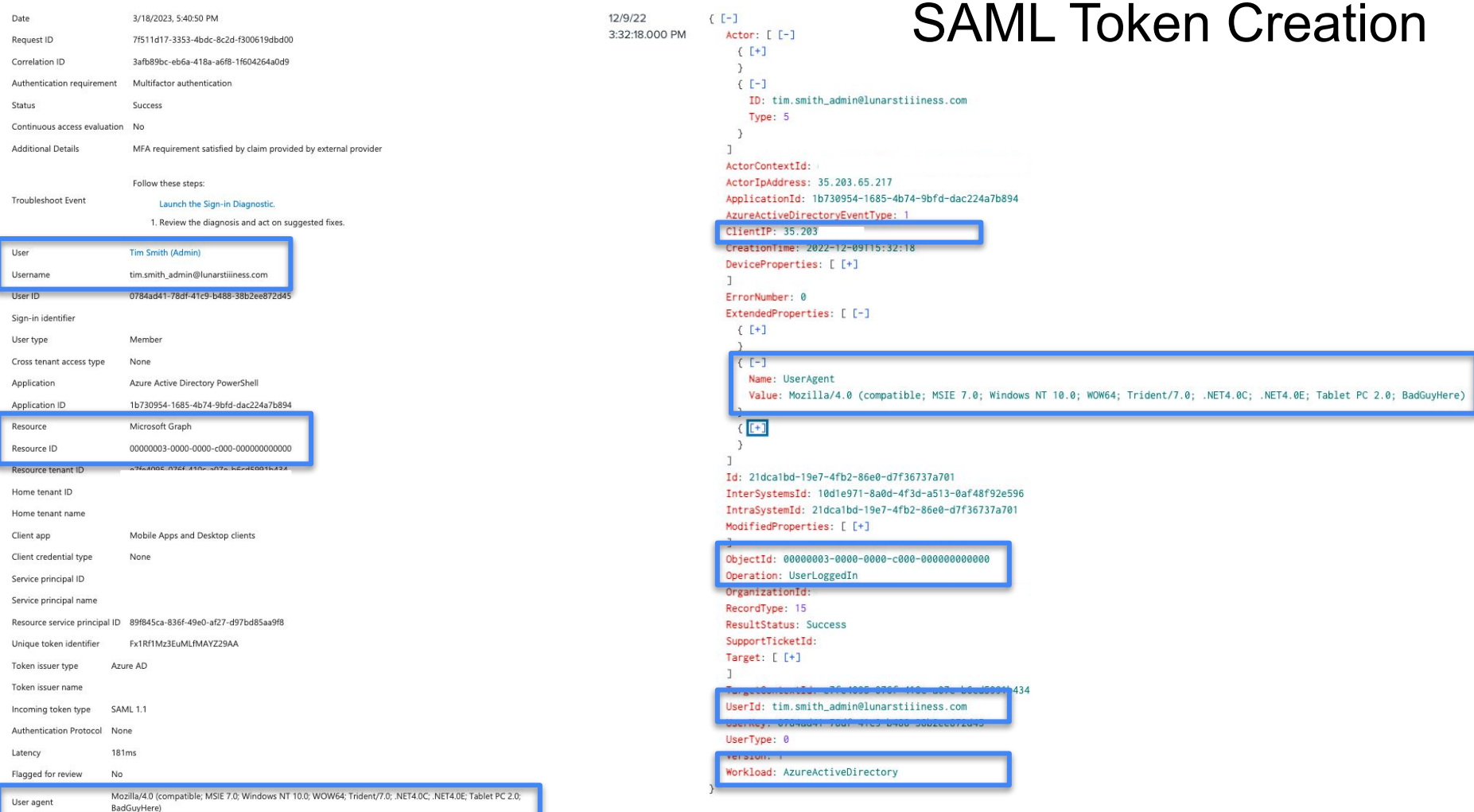

# Things to Look For…

Azure Active Directory PowerShell application is a Azure app, should users be logging into this?

How frequently do we see these logins occurring? And from where?

Which users are using this application for login and what subsequent activities are we observing?

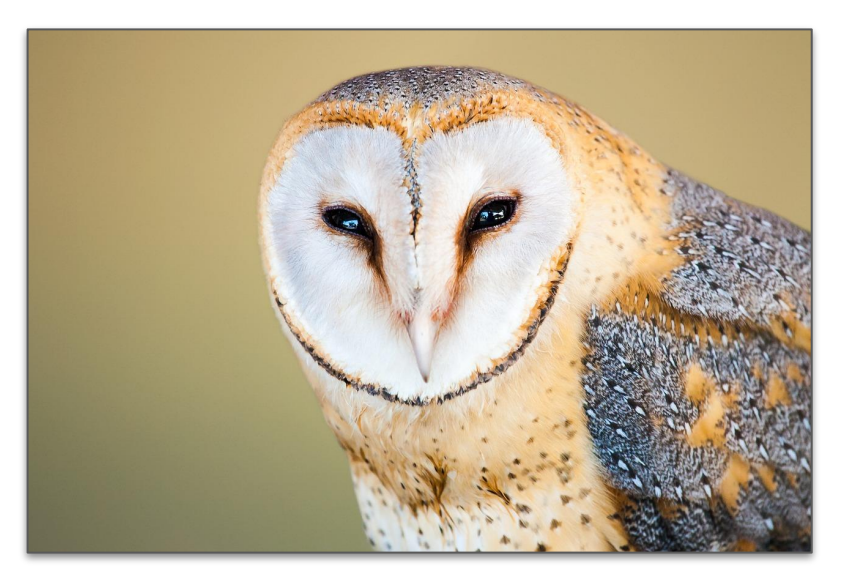

### Attack Path

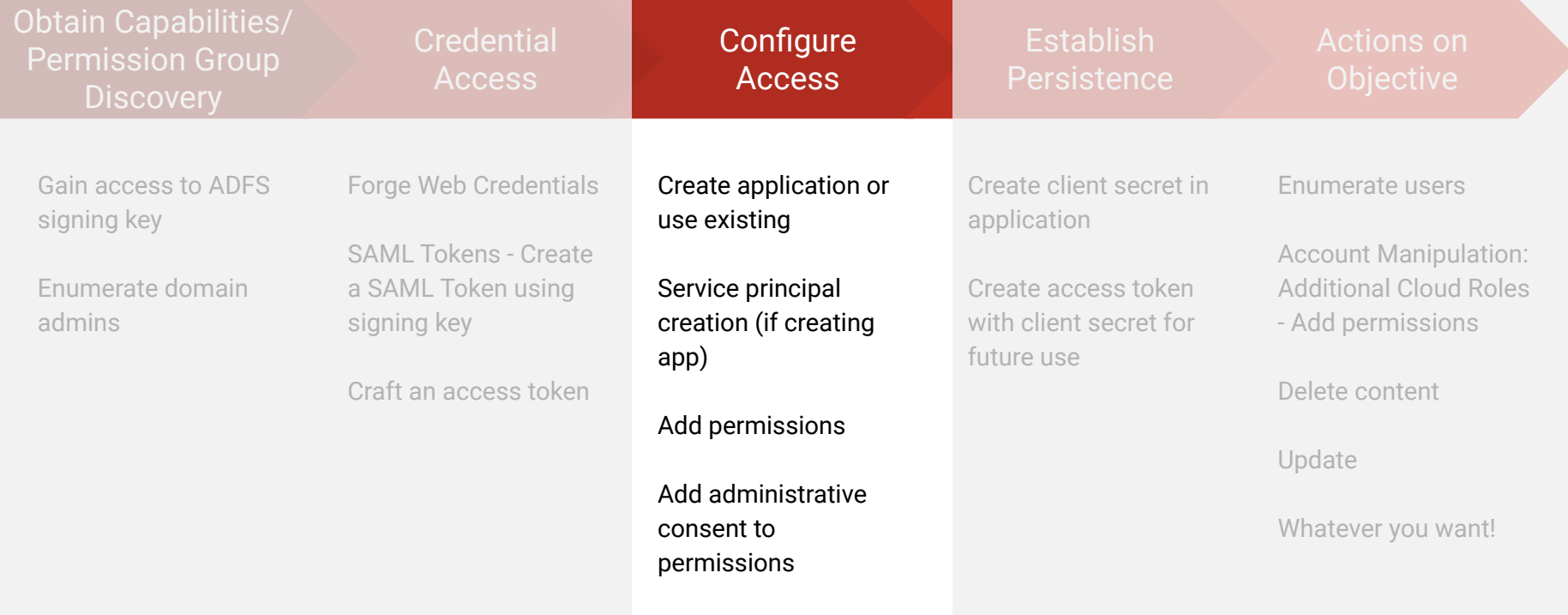

# Setting Up Access

**Create a New Application (Logged)**

**Use an Existing Application (Not logged)**

**Access Token Created (Logged)**

# New Application Created

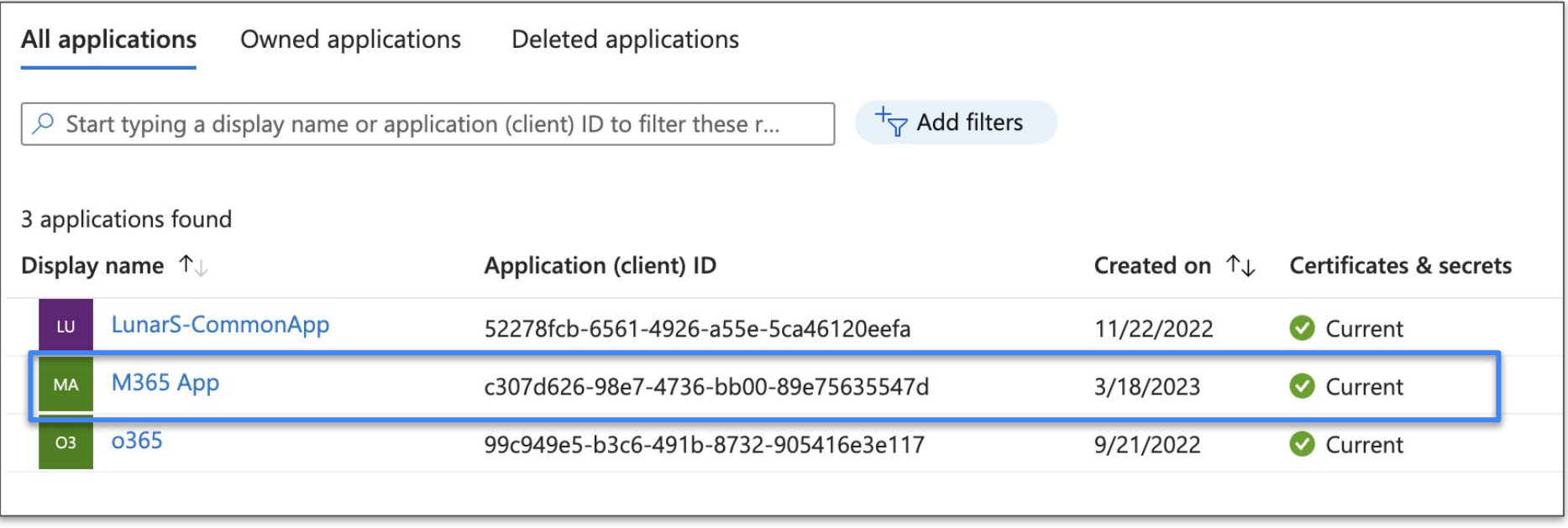

# Application Creation

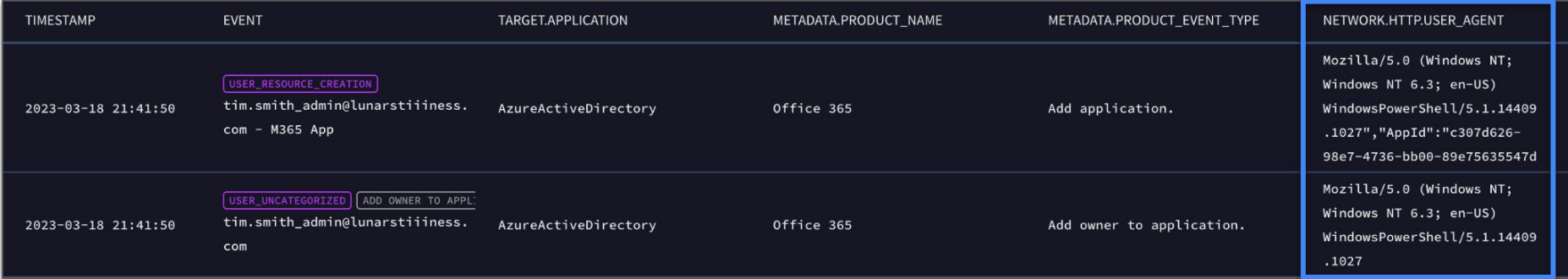

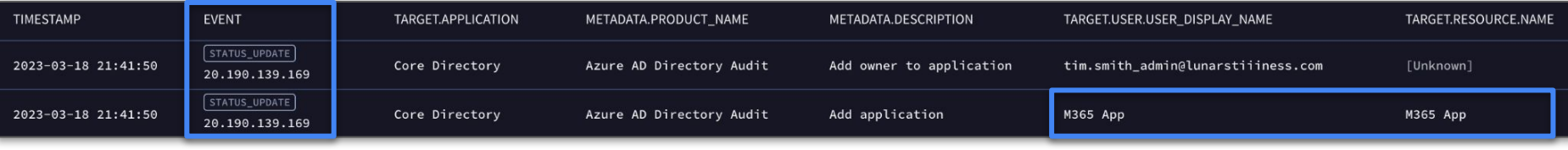

# Create a Service Principal for the Application

Defines access policy and permissions in the tenant

● Provides authorization and authentication

Created automatically when the application is created in UI but not when programmatically created via GraphAPI

Could programmatically create at the same time as the application; would just need to grab the app id as it is created and flow it to your script

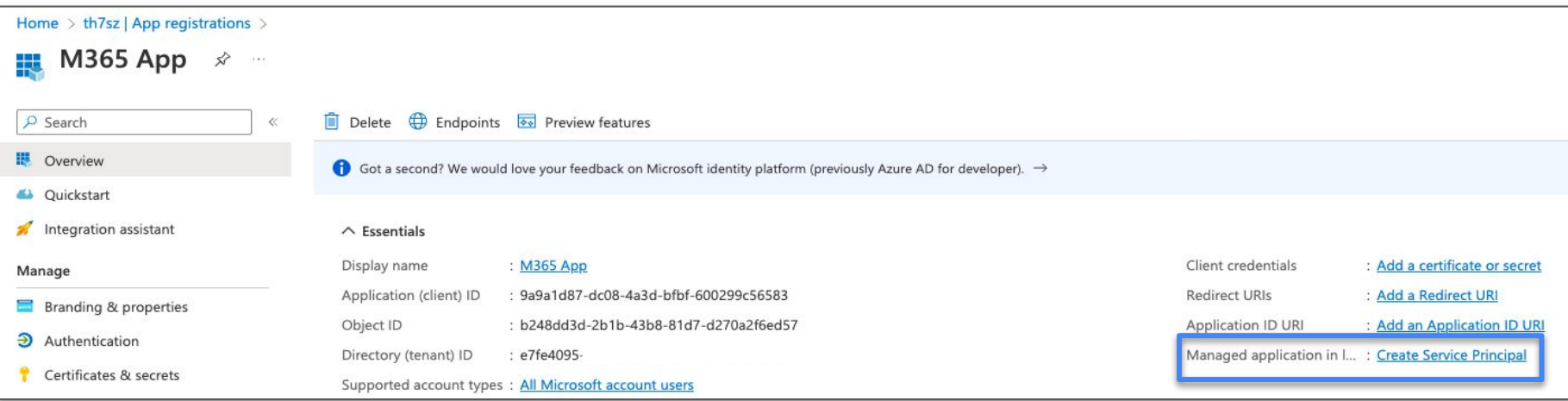

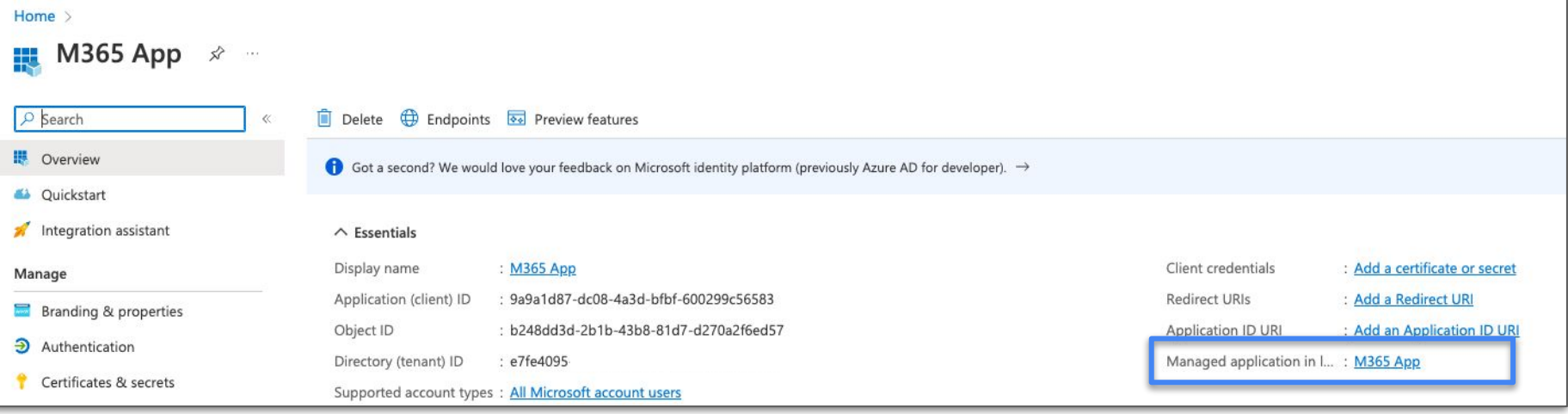

# Create a Service Principal for the Application

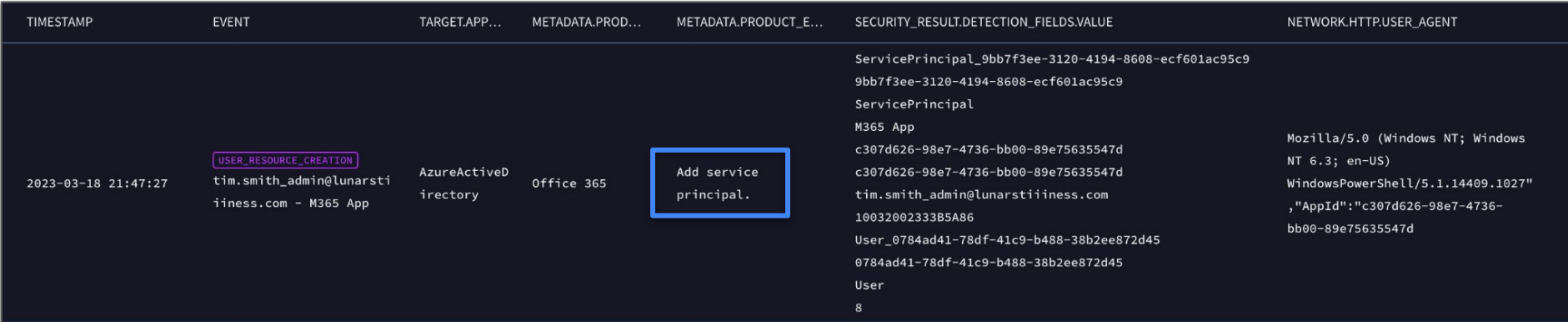

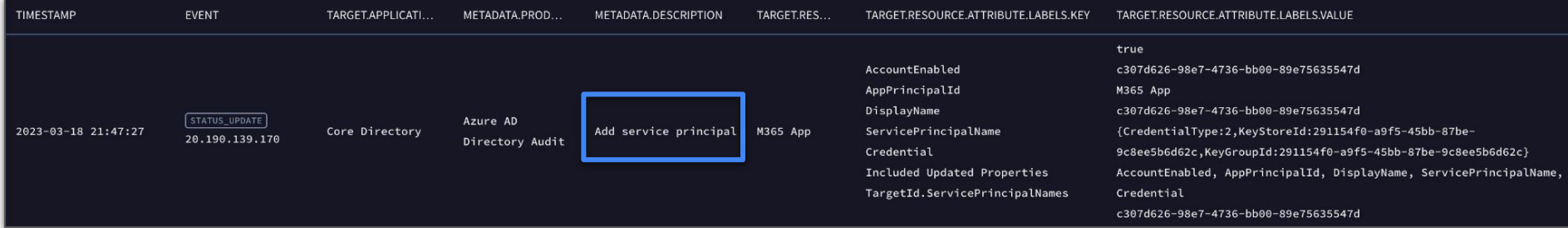

# Apply Graph Permissions to Application

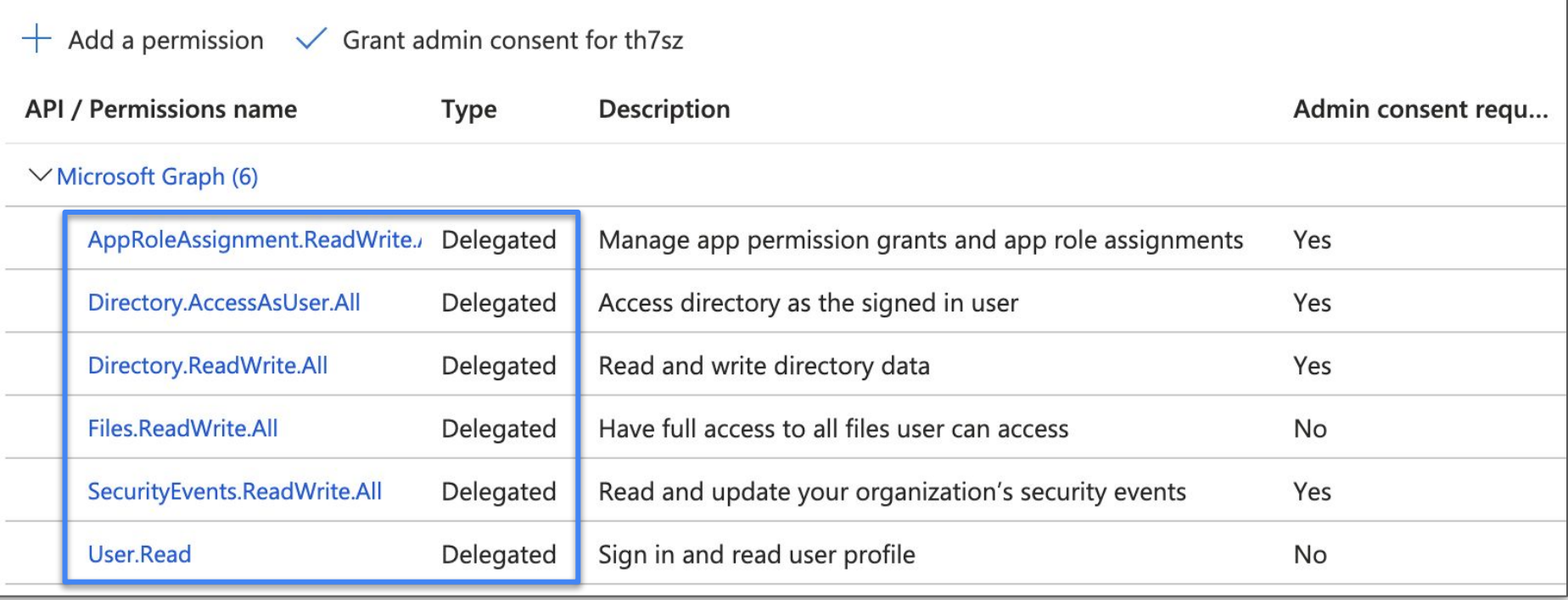

# Applying Permissions to Graph - O365

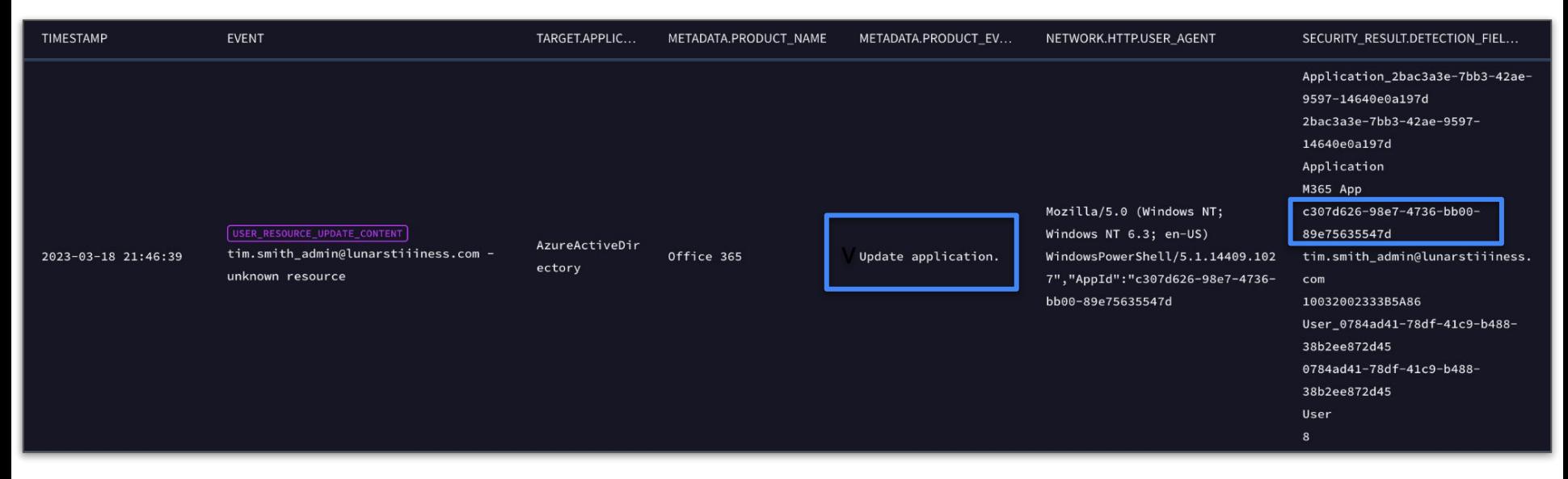

Permissions in the form of a GUID are available in this log stream

# Applying Permissions to Graph - Azure AD Audit

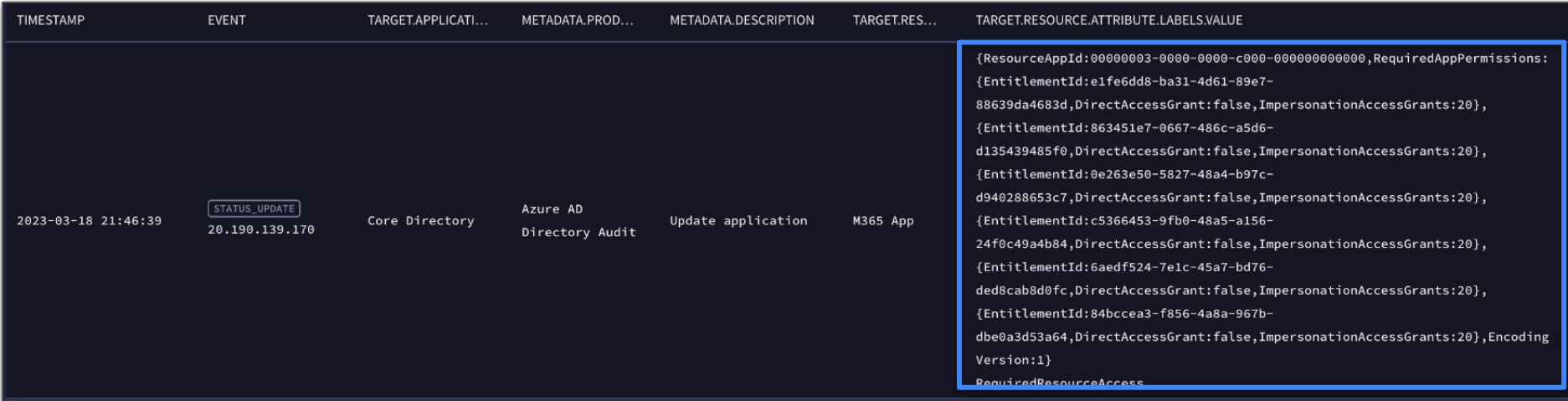

Permissions are stored as GUID

Can leverage reference like this one to perform a reference lookup for these GUIDs

<https://learn.microsoft.com/en-us/graph/permissions-reference>

# Add Admin Consent to Permissions

#### Grant application access to an API

#### Not all permissions required admin consent

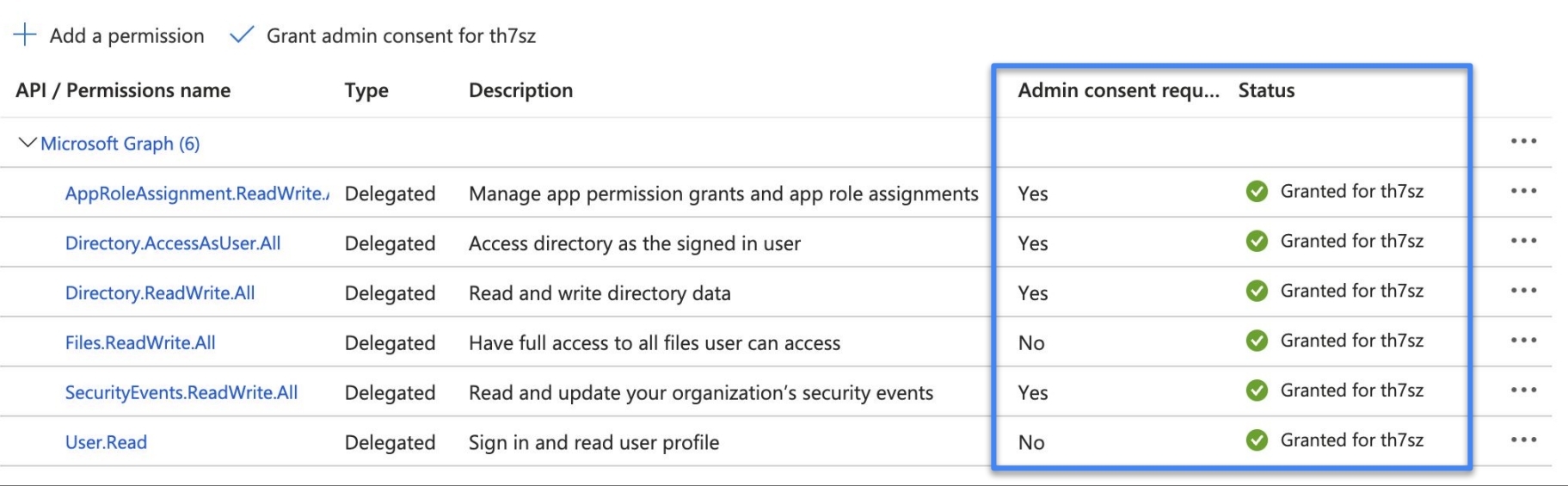

### Add Admin Consent to Permissions

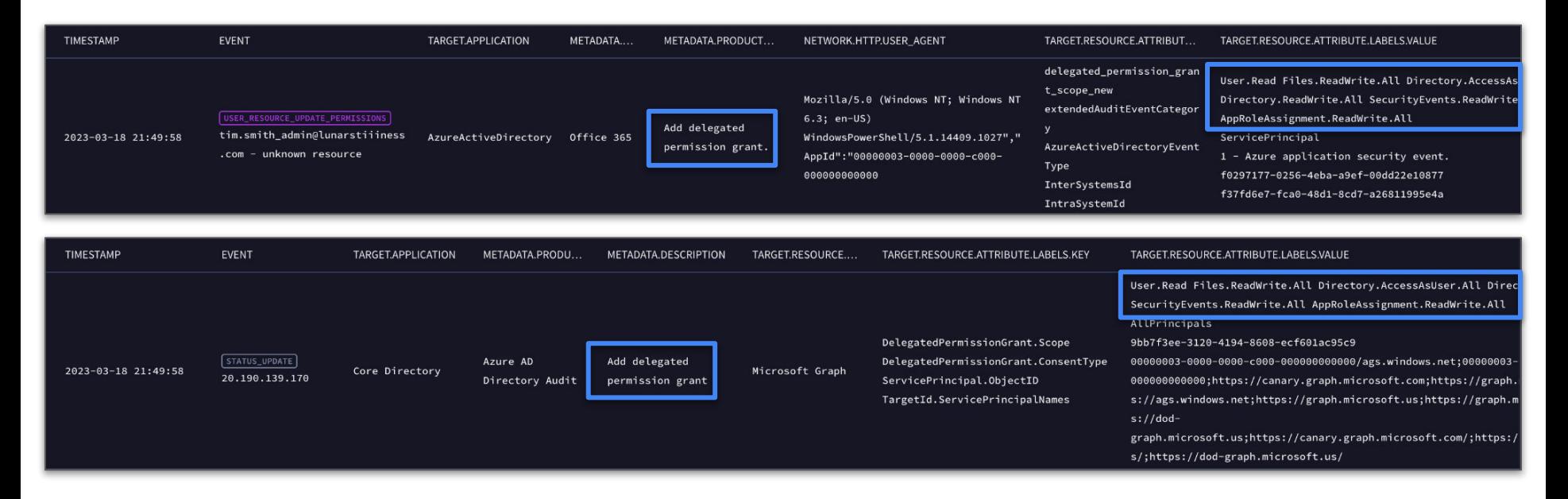

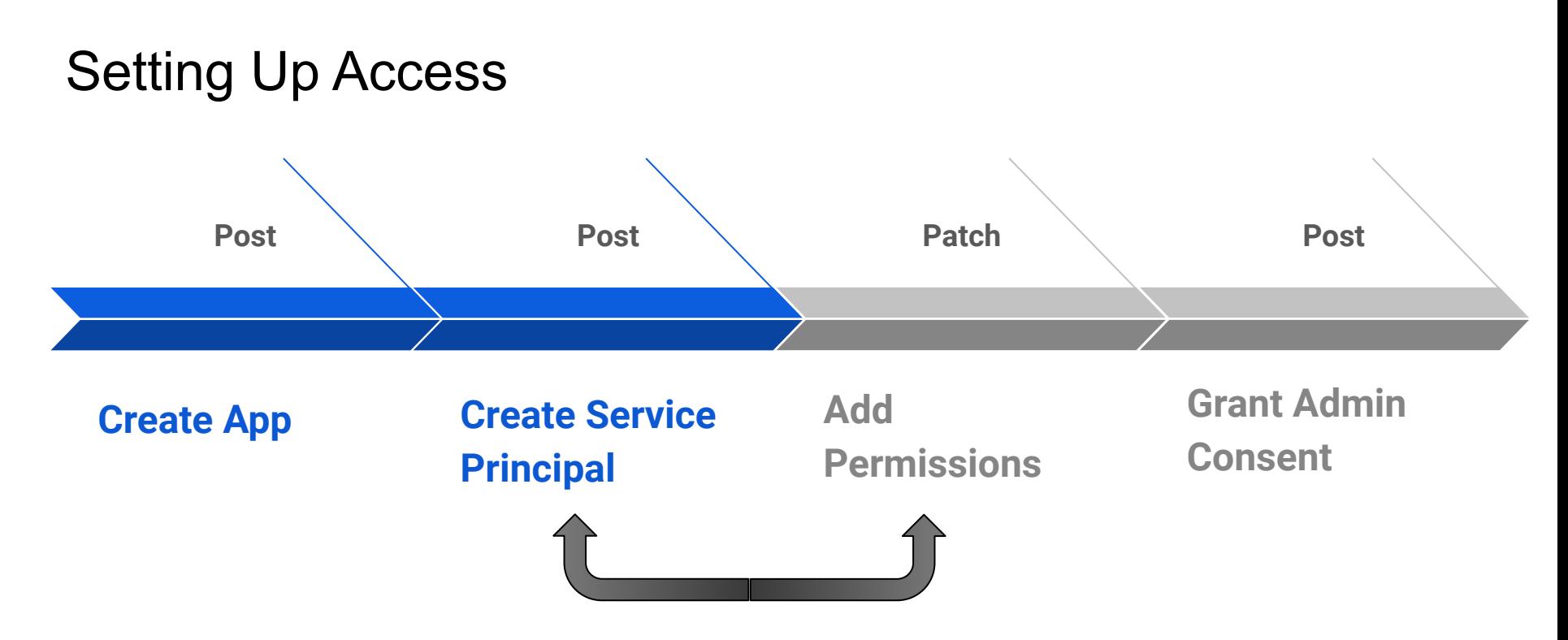

No visibility into enumeration or other actions requiring a Get from the GraphAPI

# Things to Look For…

Application creation

- How often are apps created in Azure?
- Can't count on the app being created because an existing one could be leveraged
- Enumeration of those apps isn't logged

Service Principal creation is to be expected, perhaps a delay might suggest command line v UI

Permission assignment

- Possibly one of the better places to monitor
- List of GUIDs exist
- Maybe look at the frequency they get assigned, by whom, from where
- Greedy permission grab or coming back for more and more

Delegated Permission Grant (Admin Consent)

- Focus on the permissions being asked to get admin consent and by which apps, by whom and when and where
- Watchlist is a good way to work with these
- Azure AD Audit & O365 have these permissions in words v GUID

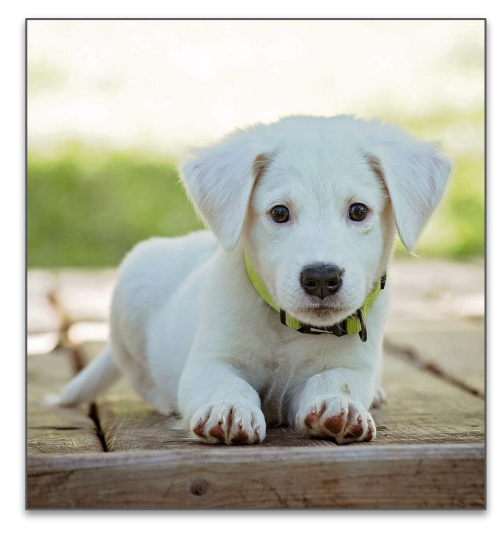

## Attack Path

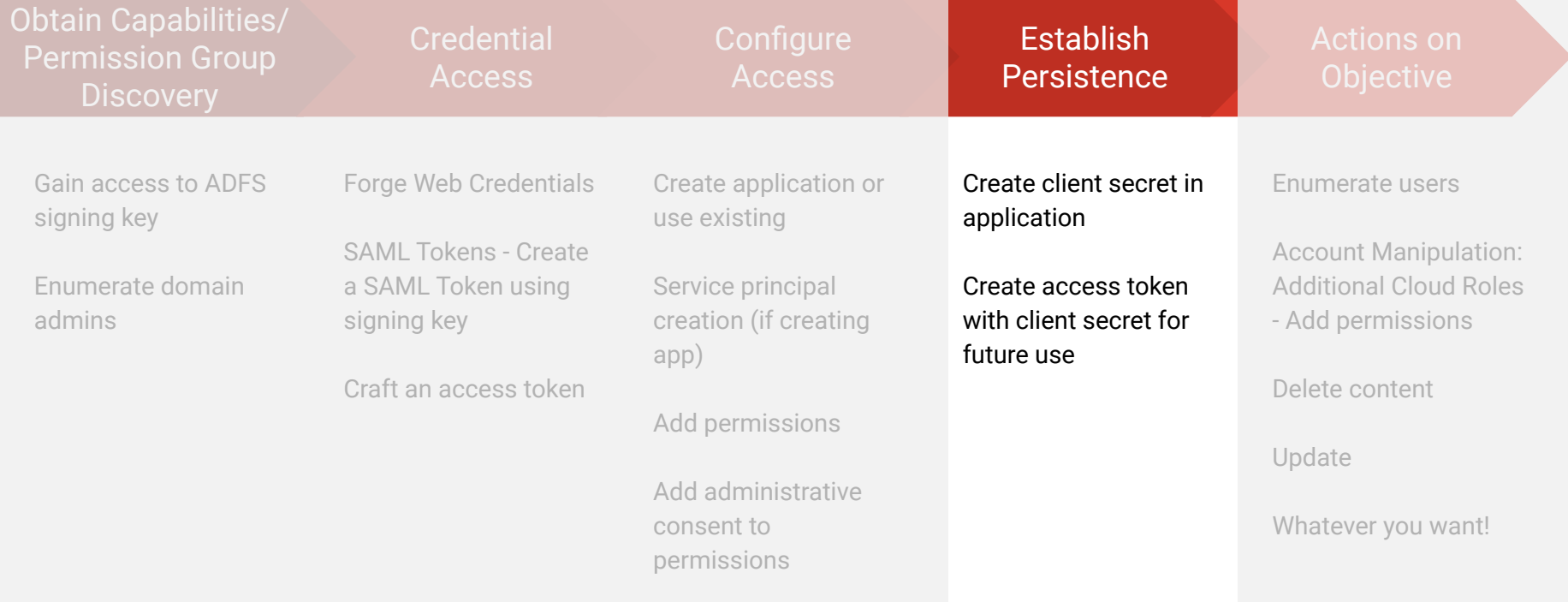

#### Create a Client Secret That Could Be Used Later

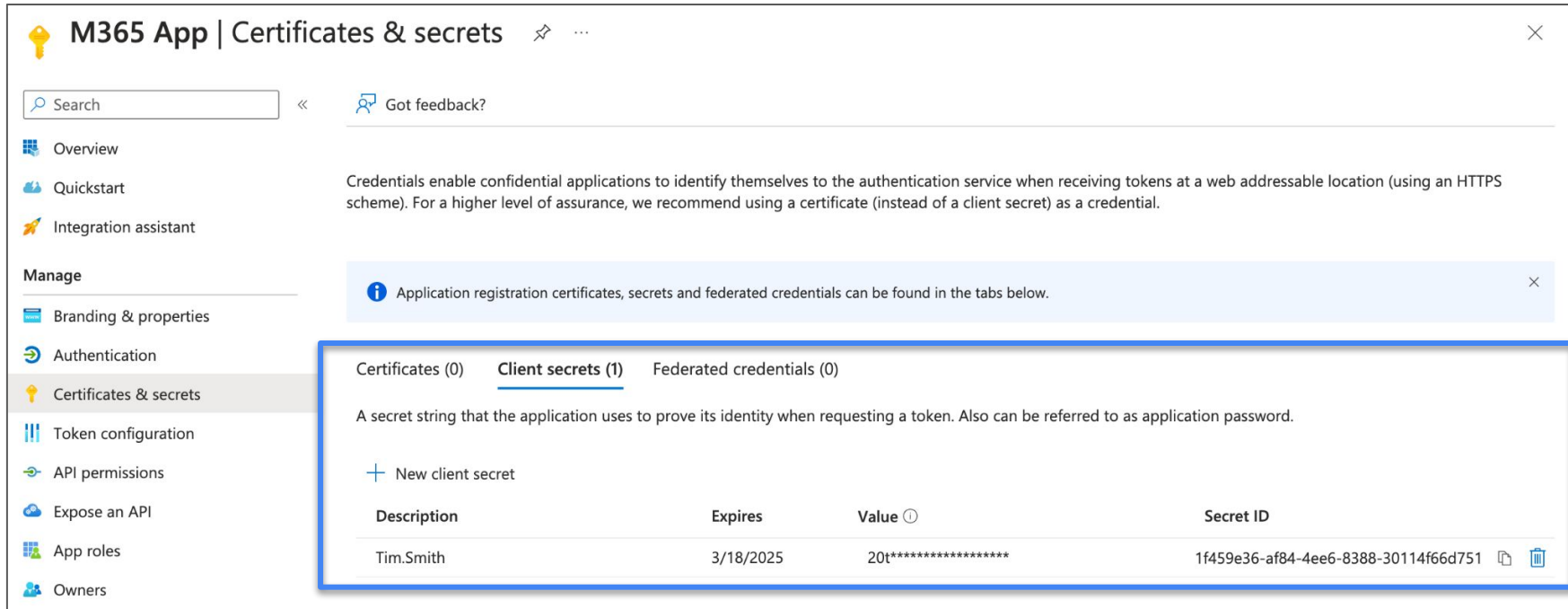

#### Create a Client Secret - O365

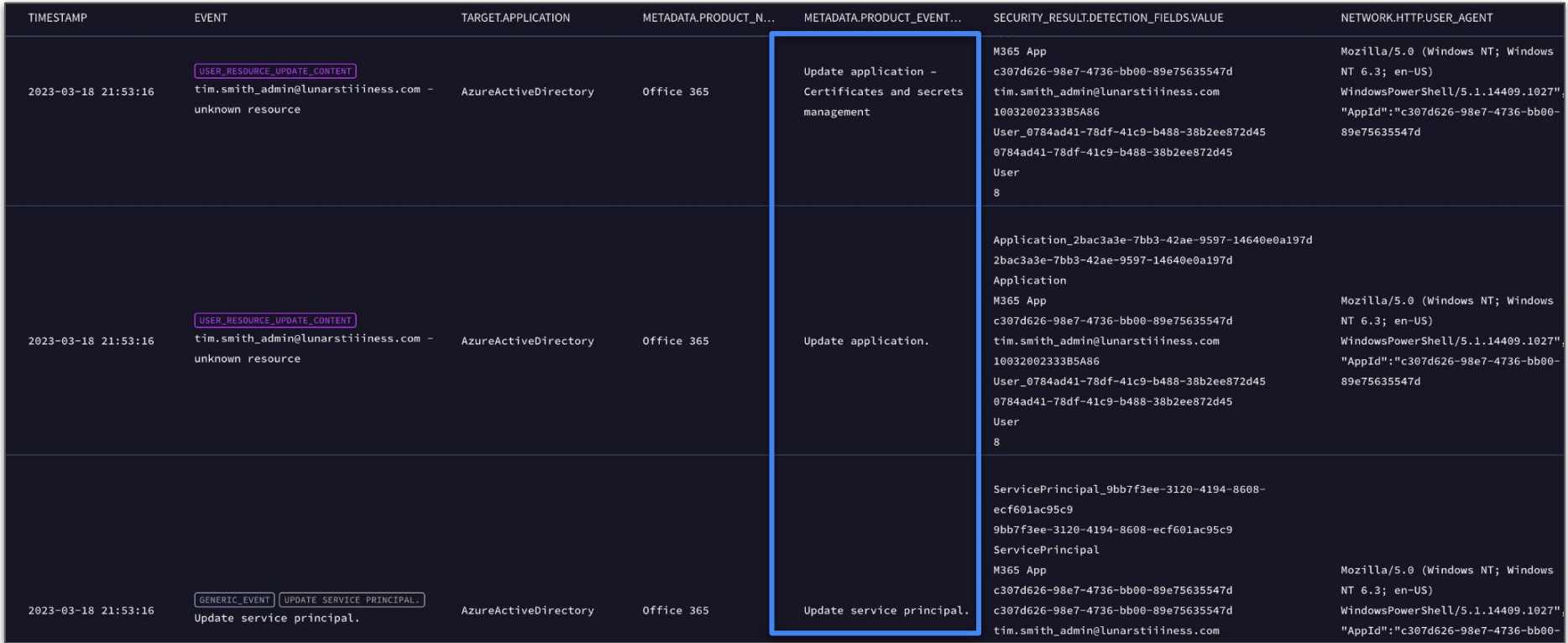

#### Create a Client Secret - Azure AD

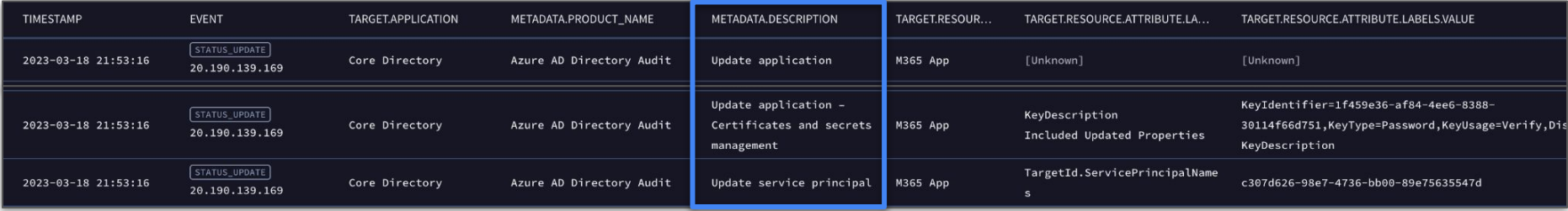

# Create A New Access Token for App

Why? Access tokens are good for between 60-90 minutes

Once access token expires, a new one must be created

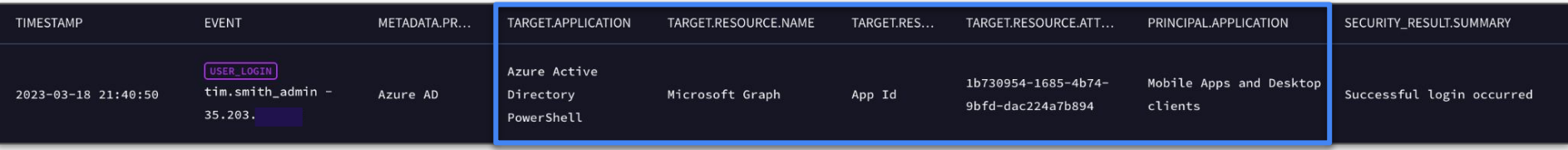

Azure Active Directory PowerShell is a system exposed application

- Suspicious to see continual login events on this application
- AppId: 1b730954-1685-4b74-9bfd-dac224a7b894

<https://learn.microsoft.com/en-us/azure/active-directory/develop/active-directory-configurable-token-lifetimes>

# Recharging My Token

(re)Create SAML Token

Encode SAML Token

Make sure your app GUID is correct

Create request using client secret

Get new access token

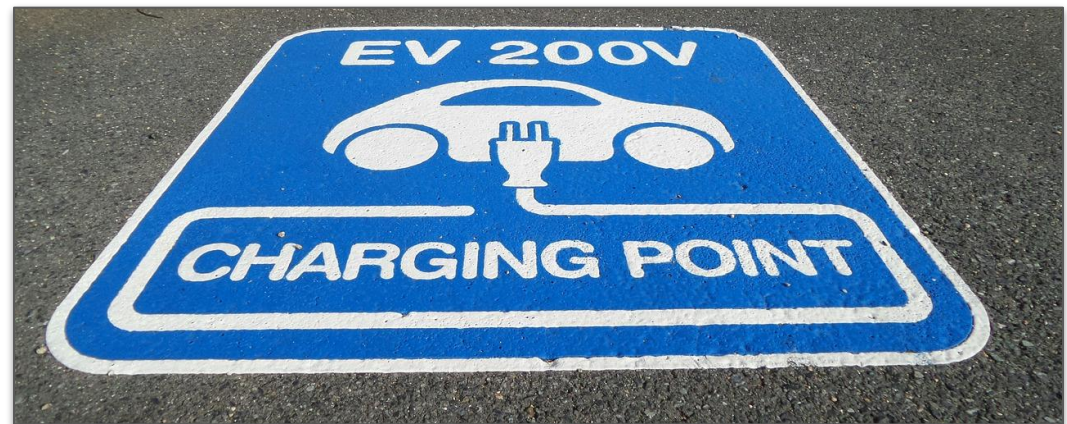

Easily scripted - Could create perpetual access with a task scheduler or similar

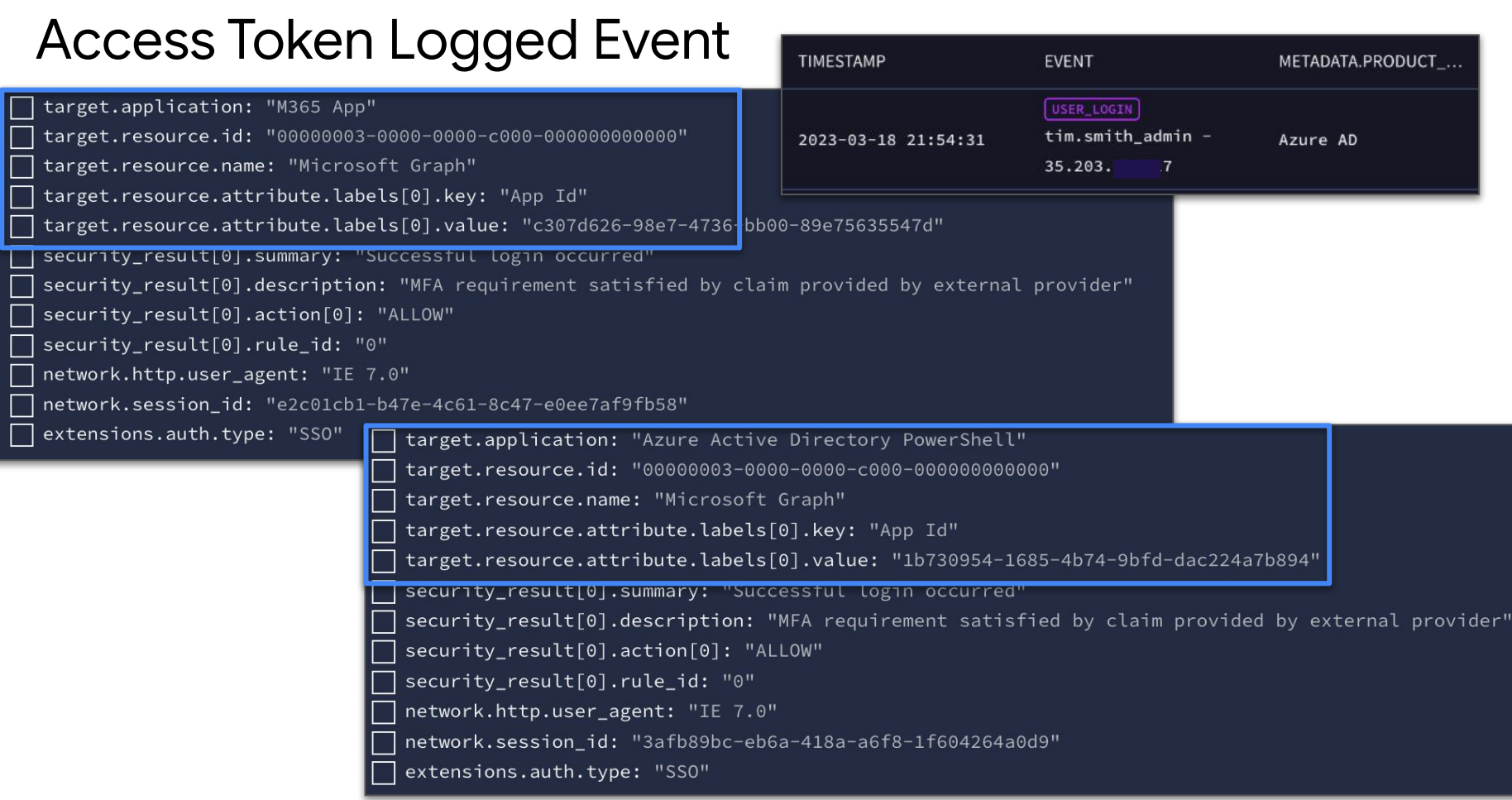

# Things to Look For…

Do we need client secrets in our apps?

- Some may but others may provide alternatives
- What are the expirations on those secrets?

If you continually see Azure AD PowerShell app logins, look into it!

Baseline and understand login activities to other apps as well

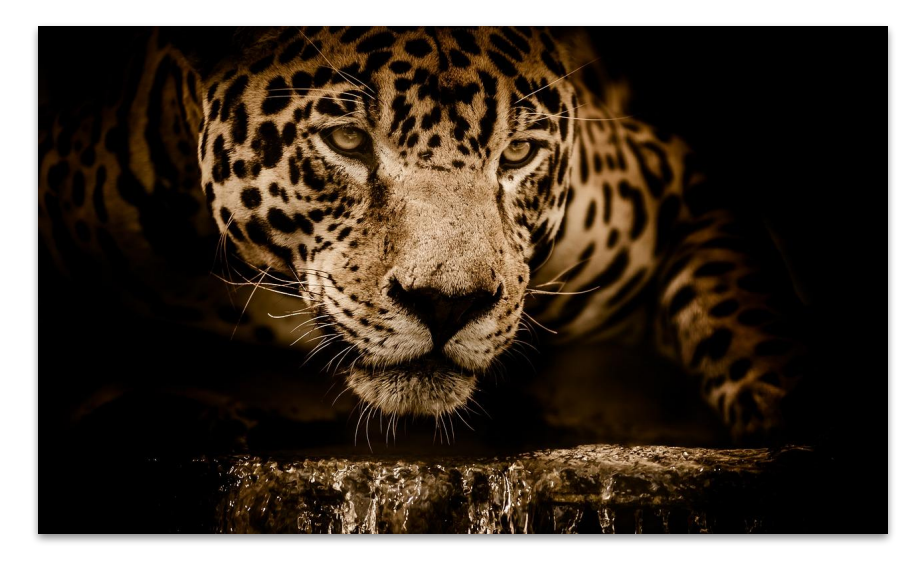

## Attack Path

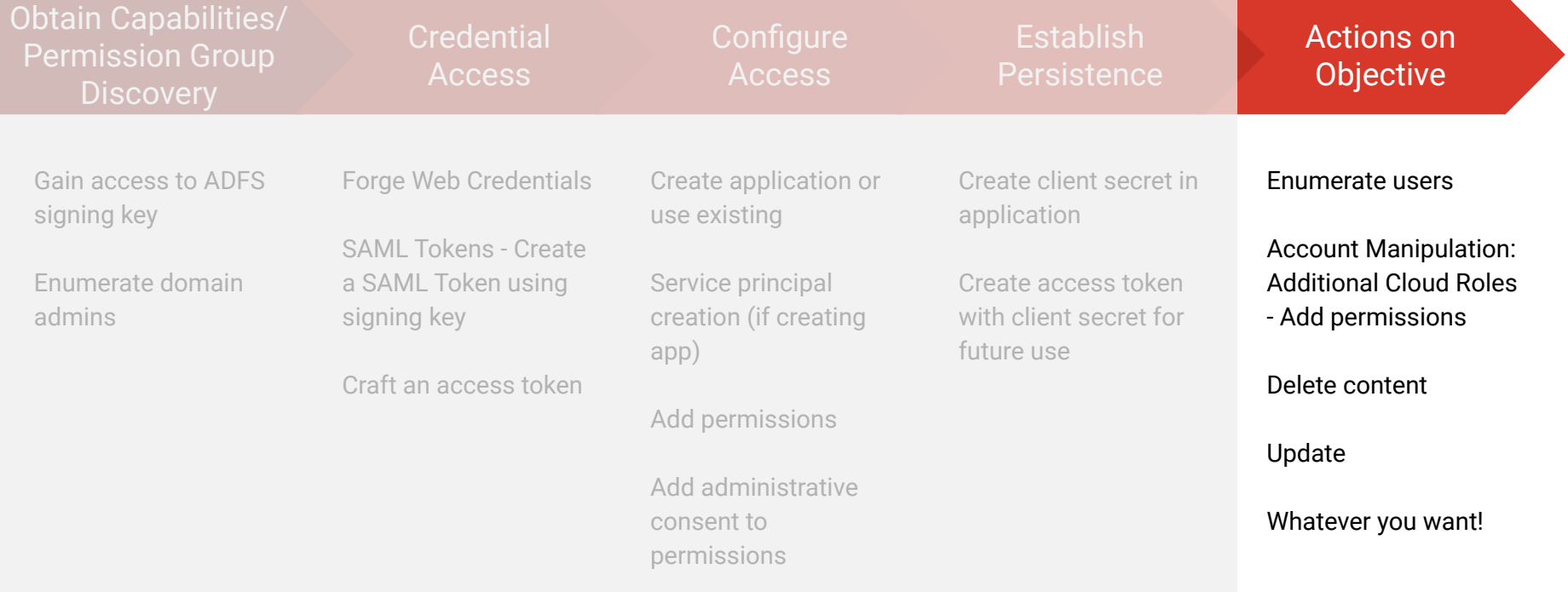

### Enumerate Users

#### No visibility into this…

PS C:\Windows\system32> C:\Users\admin\Desktop\Scripts\D-DoThings\20-EnumerateUsersInDomain.ps1

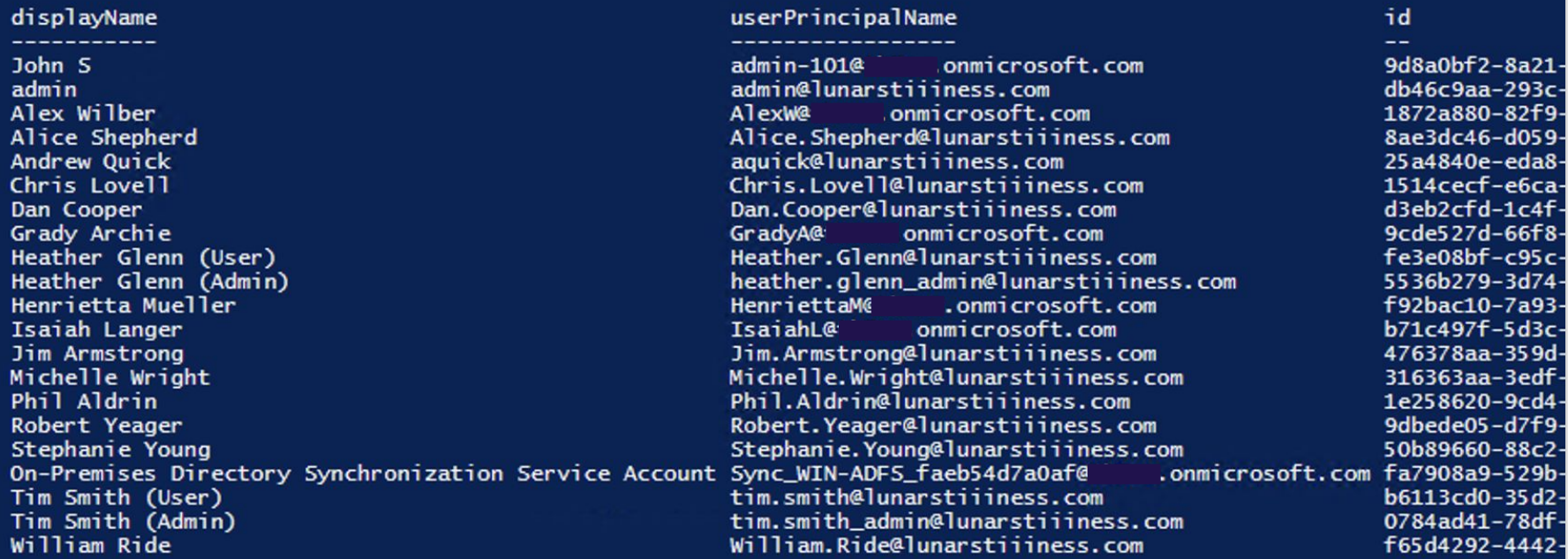

# Enumerate Global Tenant Admins

#### The role id is a known value - 62e90394-69f5-4237-9190-012177145e10

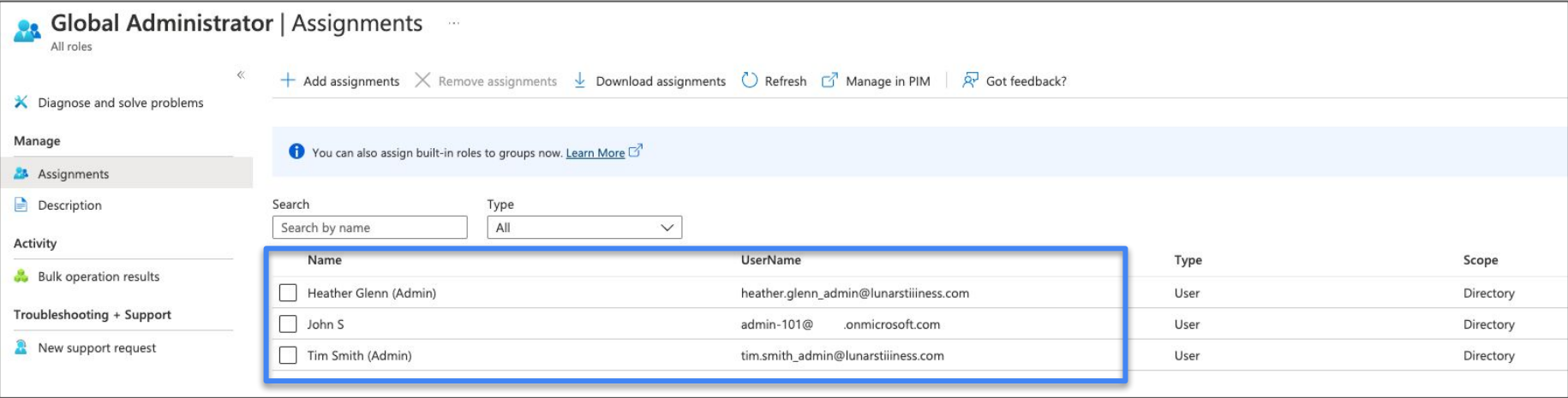

#### PS C:\Windows\system32> C:\Users\admin\Desktop\Scripts\D-DoThings\21-EnumerateGlobalAdmins.ps1

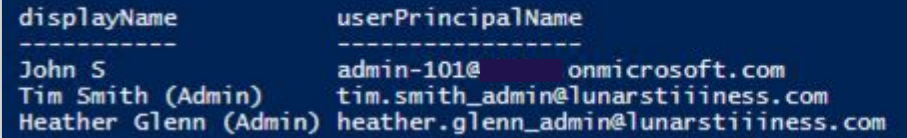

## Add Global Admin Role to Existing User

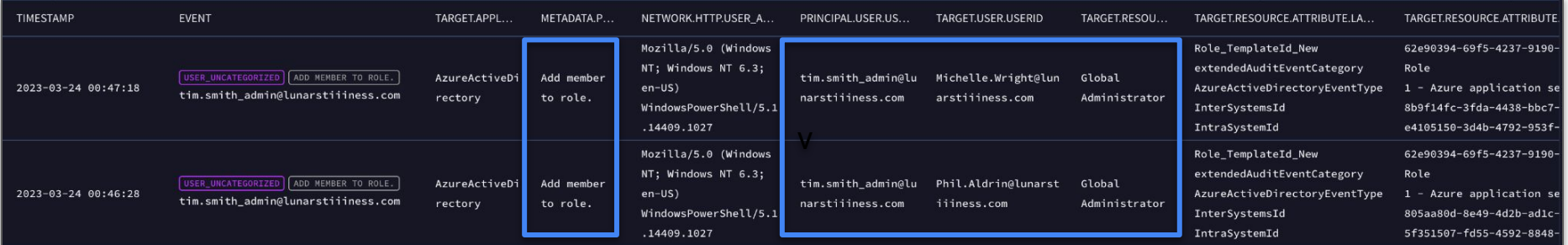

PS C:\Windows\system32> C:\Users\admin\Desktop\Scripts\D-DoThings\22-CreateNewGlobalAdmins.ps1 Invoke-RestMethod: The remote server returned an error: (400) Bad Request. At C:\Users\admin\Desktop\Scripts\D-DoThings\22-CreateNewGlobalAdmins.ps1:22 char:1 Invoke-RestMethod @params

: InvalidOperation: (System.Net.HttpWebRequest:HttpWebRequest) [Invoke-RestMethod], WebException + CategoryInfo + FullyQualifiedErrorId: WebCmdletWebResponseException,Microsoft.PowerShell.Commands.InvokeRestMethodCommand

# Global Admin List

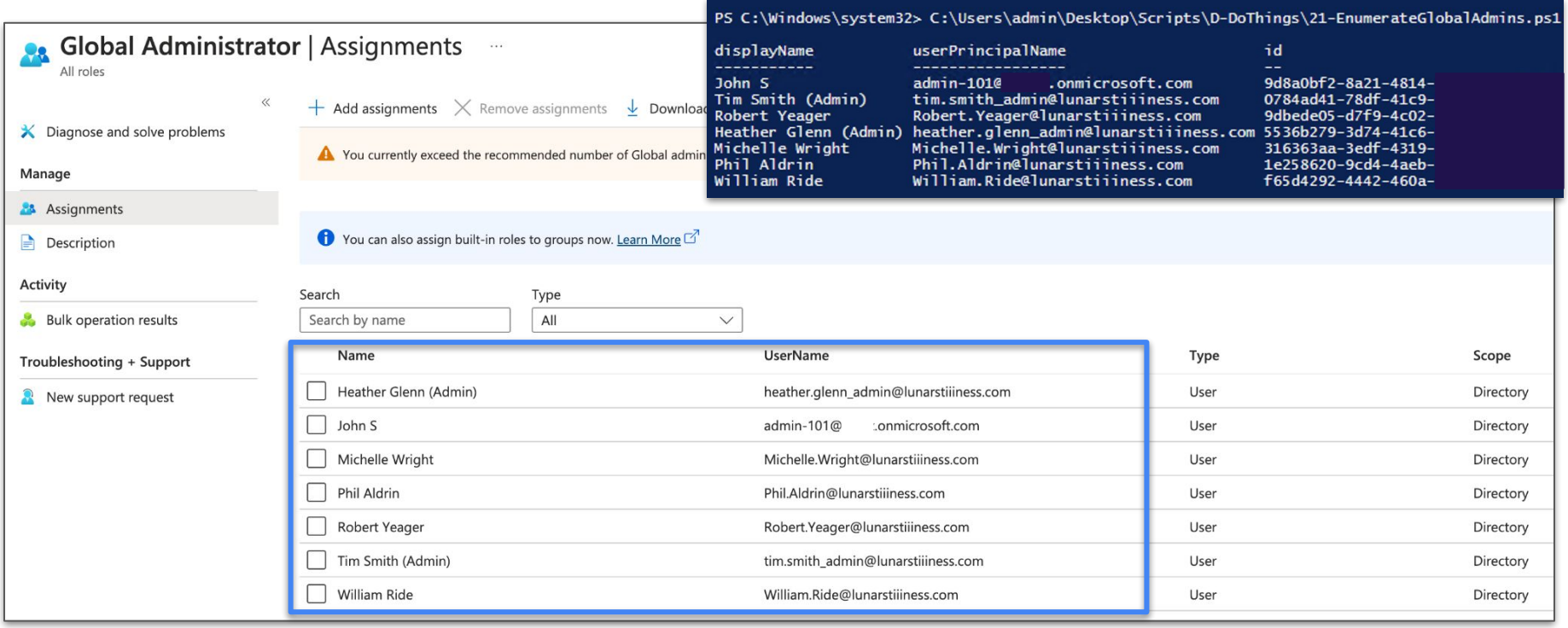

# Things to Look For…

Enumeration activities are NOT logged

Roles have known GUIDs

● Identify the roles of greatest interest and monitor them!

So many endpoints within the graph to monitor for, we only got to the admin role but lots more there

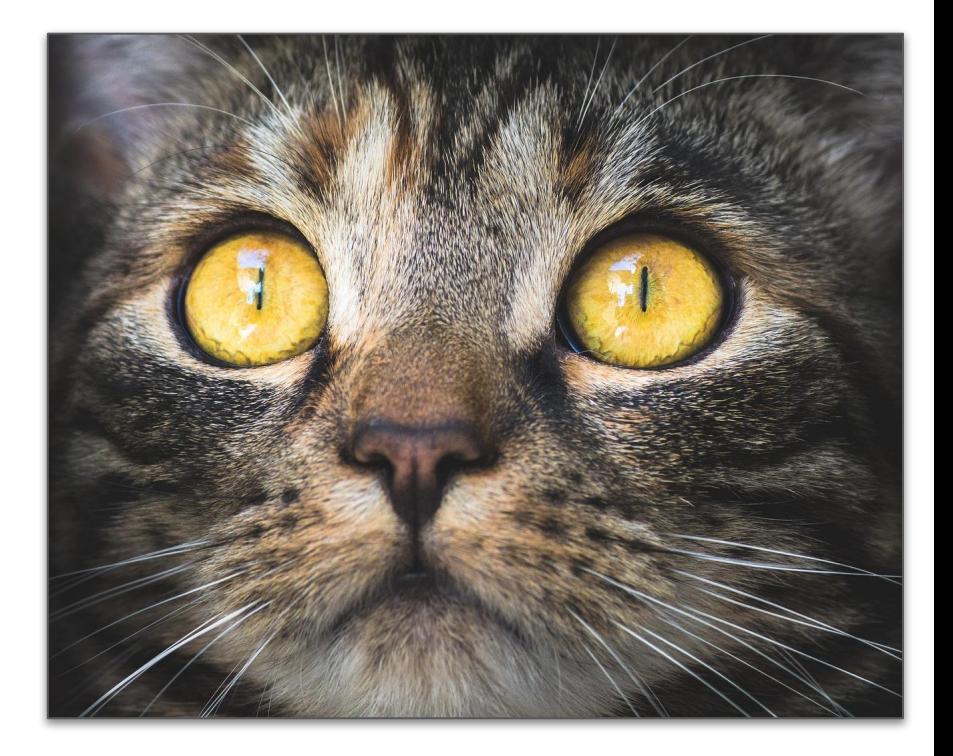

# Graph API Alerts - Microsoft 365 Cloud Access Security

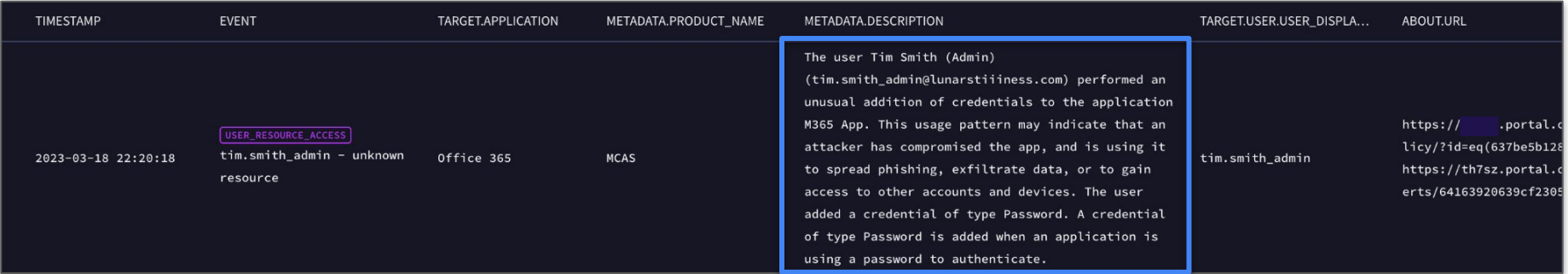

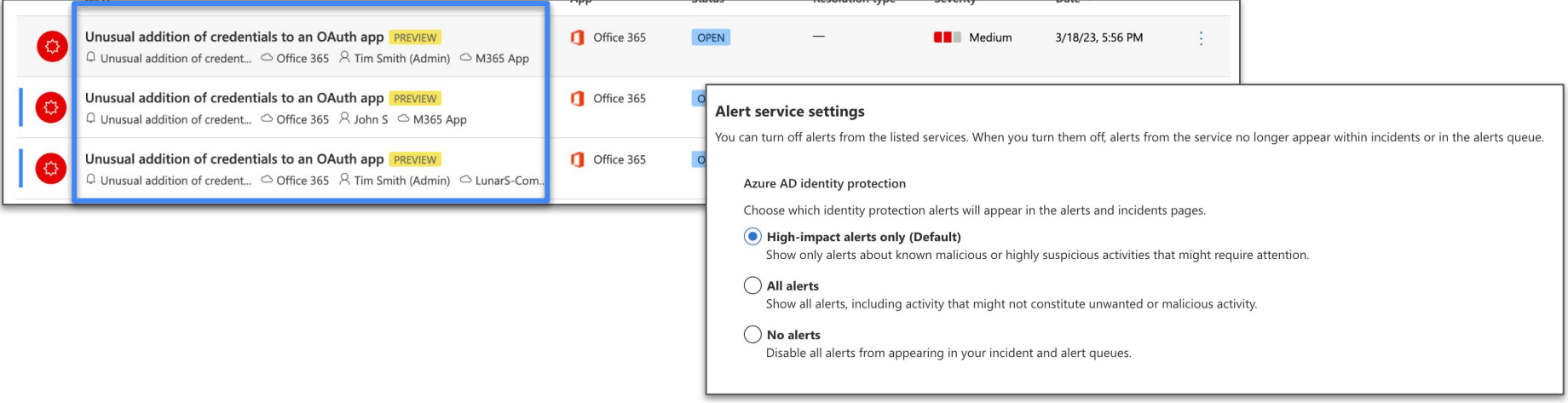

# Same Attack / Different Filters

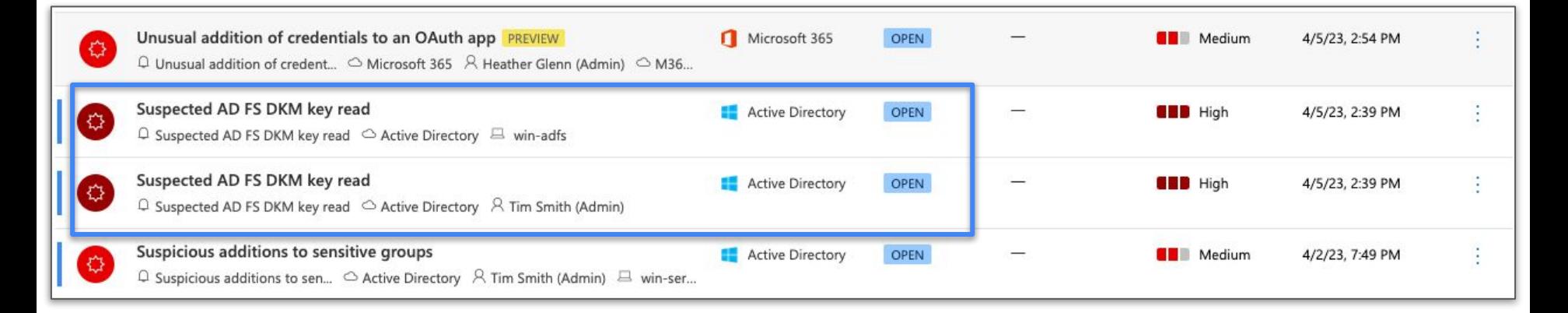

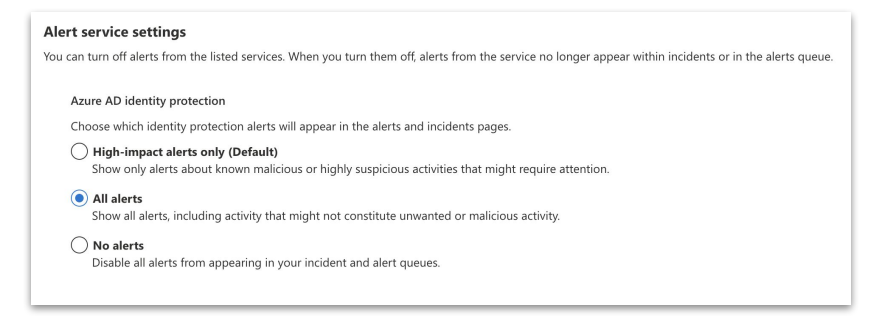

# What Else Could I Do?

Enumerate Users/Global Admins and Add/Modify/Delete users in those groups

Create/Update a cloud user

• Users generally are created in AD and synced to Azure AD

List/Create/Update/Delete contacts/calendar of signed in user

Read/Create mail messages

Modify Mail Rules

Security Alerts

# IP Addressing - Azure AD

Azure AD (Sign-ins) will display user IP address

Azure AD Directory Audit is displaying Microsoft Azure IP address

- Appears to be near my adversary location (which is in GCP)
- Changed address from .169 to .170 and back during config

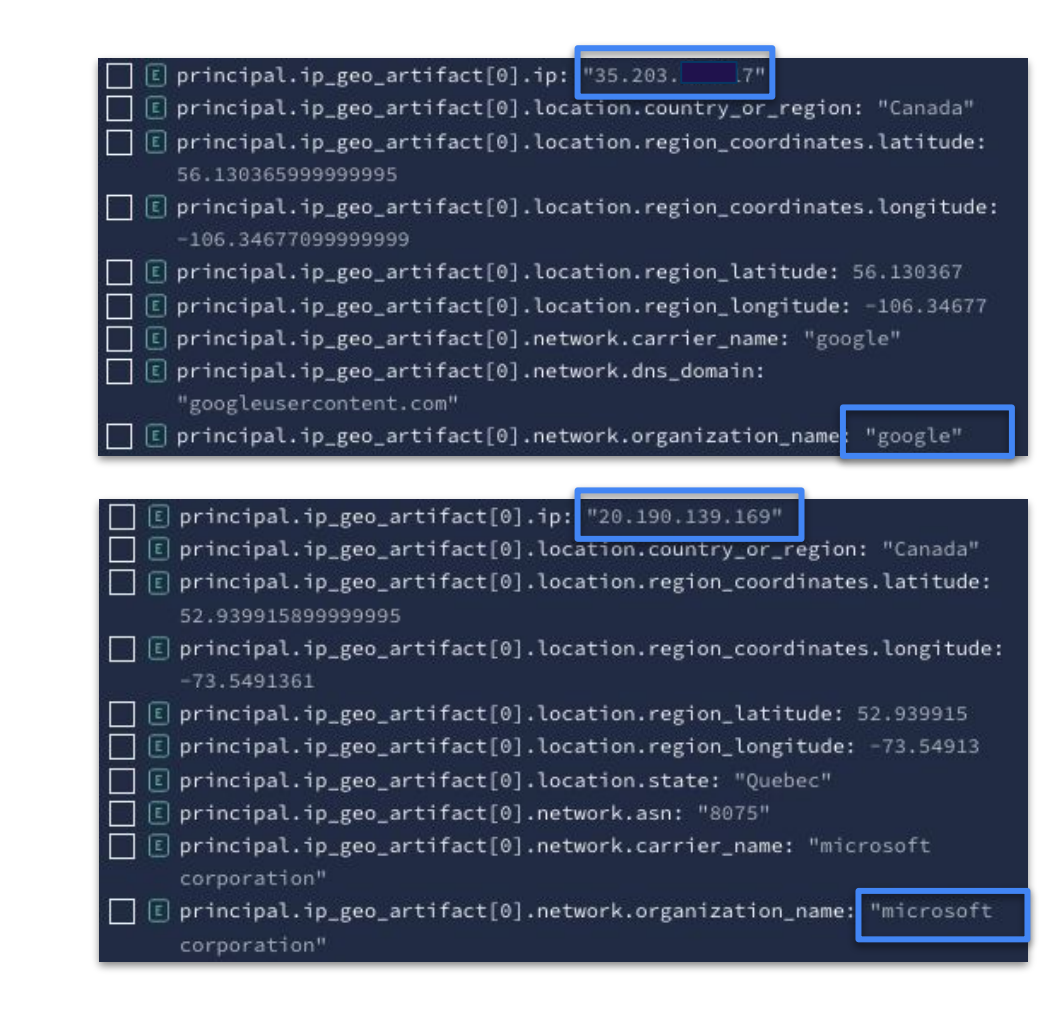

# IP Addressing - O365

Office 365 events generally don't have IP addresses

• UserLoggedIn is an exception

E principal.ip\_geo\_artifact[0].ip: "35.203

- $\Box$  El principal.ip geo artifact[0].location.country or region: "Canada"
- $E$  principal.ip\_geo\_artifact[0].location.region\_coordinates.latitude: 56.130365999999995
- $\Box$   $\Box$  principal.ip geo artifact[0].location.region coordinates.longitude:
- $\Box$  El principal.ip geo artifact[0].location.region latitude: 56.130367
- $\Box$  E principal.ip geo artifact[0].location.region\_longitude: -106.34677
- $\Box$   $\Box$  principal.ip geo\_artifact[0].network.carrier\_name: "google"
- $\overline{\phantom{x}}$   $\boxed{\epsilon}$  principal.ip\_geo\_artifact[0].network.dns\_domain: "googleusercontent.com"
- [6] principal.ip\_geo\_artifact[0].network.organization\_name: "google"

Even a threat alert doesn't include where the behavior is originating from

Would need to pivot into the MS Defender for Cloud Apps to get Activity Log to find that IP mentioned

```
RAW LOG (SOURCE: OFFICE 365)
                                                    GO TO PARSER EXTENSION
                    Wrap Text
View as: JSON
   "AlertId": "b28b1ce9-3ae8-5d25-6800-08db27fee9c1",
   "AlertLinks": [
       "AlertLinkHref": ""
   1.
   "AlertType": "System",
   "Category": "ThreatManagement",
   "Comments": "New alert",
   "CreationTime": "2023-03-18T22:21:25",
   "Data": "{\"ts\":\"2023-03-18 21:40:50Z\",\"te\":\"2023-03-18 21:56:51Z
 \",\"an\":\"Unusual addition of credentials to an OAuth app\",\"ad\":\"The
 user Tim Smith (Admin) (tim.smith_admin@lunarstiiiness.com) performed an u
 nusual addition of credentials to the application M365 App. This usage pat
 tern may indicate that an attacker has compromised the app, and is using i
 t to spread phishing, exfiltrate data, or to gain access to other accounts
 and devices. The user added a credential of type Password. A credential of
 type Password is added when an application is using a password to authenti
 cate.\",\"f3u\":\"tim.smith_admin@lunarstiiiness.com\",\"alk\":\"https://t
     .portal.cloudappsecurity.com/#/alerts/64163920639cf23057699da7\",\"plk
 \":\"https://
                   .portal.cloudappsecurity.com/#/policy/?id=eq(637be5b1280
 b083c099e2f38,)\",\"mat\":\"MCAS_ALERT_ANUBIS_DETECTION_ADD_SECRET_TO_APP
 \langle"}",
   "Id": "31ec167f-73d3-4bf2-37aa-08db27ff1cfb",
   "Name": "Unusual addition of credentials to an OAuth app",
   "ObjectId": "b28b1ce9-3ae8-5d25-6800-08db27fee9c1",
   "Operation": "AlertTriggered",
   "OrganizationId": "
                                                           \mathbb{P}^n ,
   "PolicyId": "b31a44dc-4511-0781-b286-02f373440c09",
   "RecordType": 40,
   "ResultStatus": "Succeeded",
   "Severity": "Medium",
   "Source": "Cloud App Security",
   "Status": "Active",
   "UserId": "SecurityComplianceAlerts",
   "UserKey": "SecurityComplianceAlerts",
   "UserType": 4.
   "Version": 1,
   "Workload": "SecurityComplianceCenter"
```
### **Observations**

As security practitioners, we are accustomed to having CRUD

● In this case we have DUC, no reads

The big stuff is logged

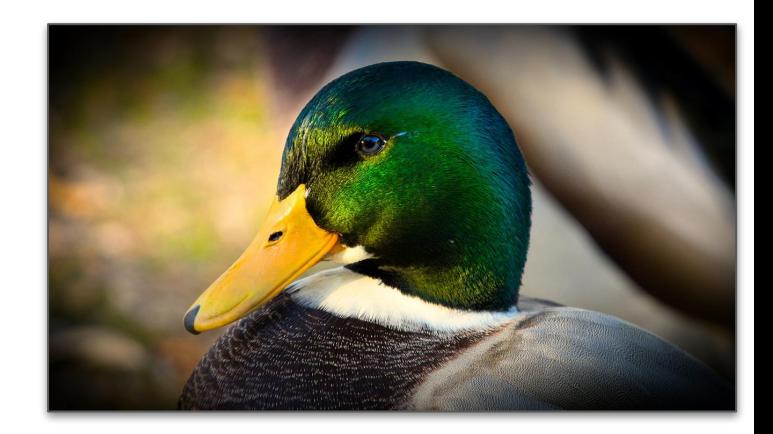

● Surprised to see contacts and calendar events and emails being created all in the GraphAPI

An adversary could use their own environment to test and script the GraphAPI calls using their choice of languages

The stumbles and hiccups and recon that we see in on-premise environments aren't there for analysts to leverage

Monitoring and hunting for this kind of attack requires particular attention because when they occur, they could be lightning quick

● Once initial access is gained, the mining of data won't be logged for an analyst to use

This also makes damage assessments difficult, the assumption must be that everything is compromised at that point

# Additional Reading

**Solorigate** 

[https://www.microsoft.com/en-us/security/blog/2020/12/18/analyzing-solorigate-the-compromised-dll-file-that-sta](https://www.microsoft.com/en-us/security/blog/2020/12/18/analyzing-solorigate-the-compromised-dll-file-that-started-a-sophisticated-cyberattack-and-how-microsoft-defender-helps-protect/) [rted-a-sophisticated-cyberattack-and-how-microsoft-defender-helps-protect/](https://www.microsoft.com/en-us/security/blog/2020/12/18/analyzing-solorigate-the-compromised-dll-file-that-started-a-sophisticated-cyberattack-and-how-microsoft-defender-helps-protect/)

Remediation and Hardening Strategies for Microsoft 365 to Defend Against UNC2452 [https://www.mandiant.com/resources/blog/remediation-and-hardening-strategies-for-microsoft-365-to-defend-agai](https://www.mandiant.com/resources/blog/remediation-and-hardening-strategies-for-microsoft-365-to-defend-against-unc2452) [nst-unc2452](https://www.mandiant.com/resources/blog/remediation-and-hardening-strategies-for-microsoft-365-to-defend-against-unc2452)

Best practice for securing and monitoring the AD FS trust with Azure AD [https://learn.microsoft.com/en-us/windows-server/identity/ad-fs/deployment/best-practices-securing-ad-fs#best-p](https://learn.microsoft.com/en-us/windows-server/identity/ad-fs/deployment/best-practices-securing-ad-fs#best-practice-for-securing-and-monitoring-the-ad-fs-trust-with-azure-ad) [ractice-for-securing-and-monitoring-the-ad-fs-trust-with-azure-ad](https://learn.microsoft.com/en-us/windows-server/identity/ad-fs/deployment/best-practices-securing-ad-fs#best-practice-for-securing-and-monitoring-the-ad-fs-trust-with-azure-ad)

AAD Internals <https://aadinternals.com/aadinternals/#introduction>

Remediation and Hardening Strategies for Microsoft 365 to Defend Against APT29 (v1.3) <https://www.mandiant.com/media/17656>

#### 

# Thank You

@stonerpsu <https://www.linkedin.com/in/johnastoner/> @stonerpsu@infosec.exchange